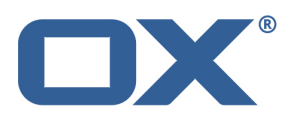

# **Open-Xchange App Suite**

# **Major Release v7.8.0**

**Feature Overview**

**V1.12**

# **Table of Contents**

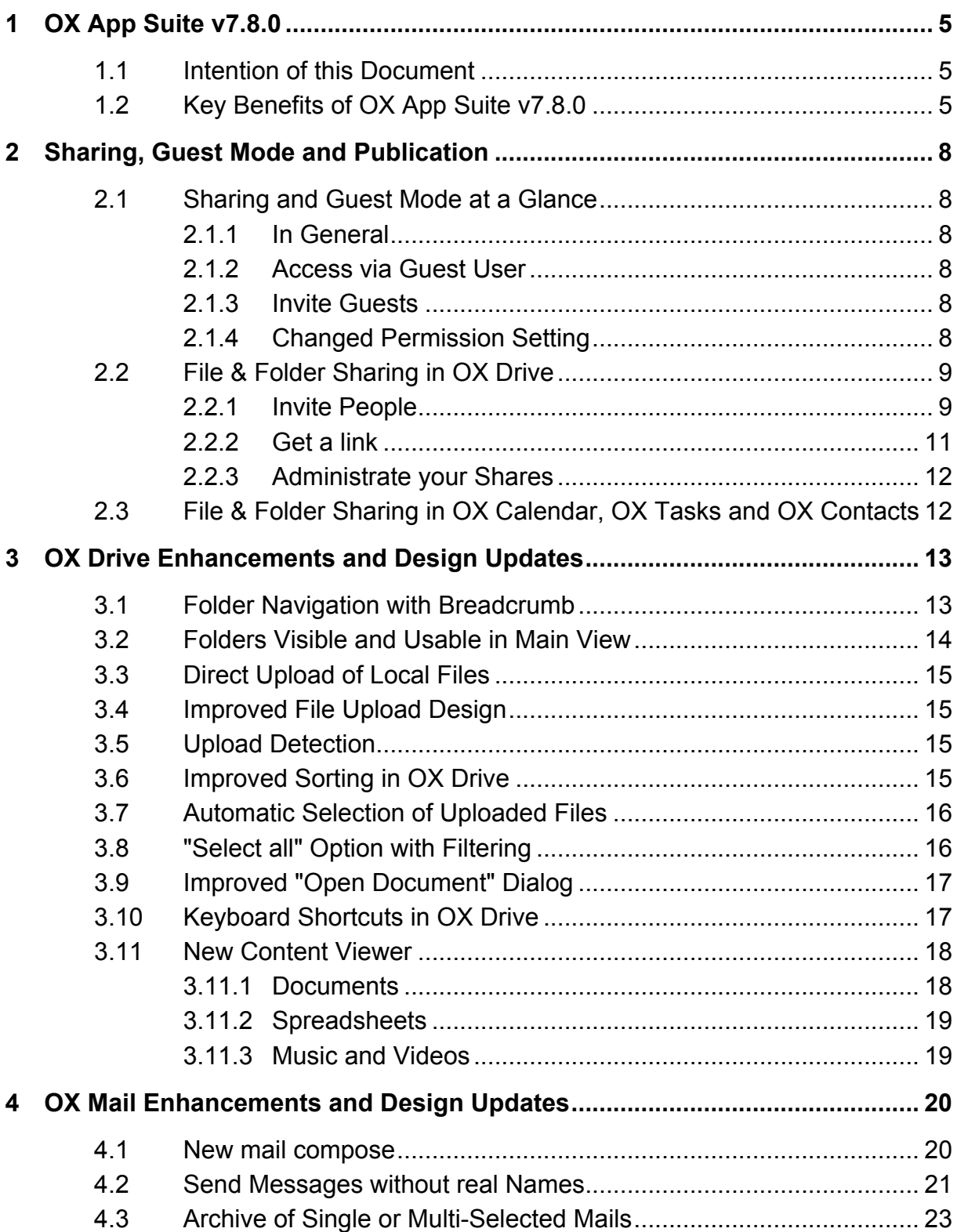

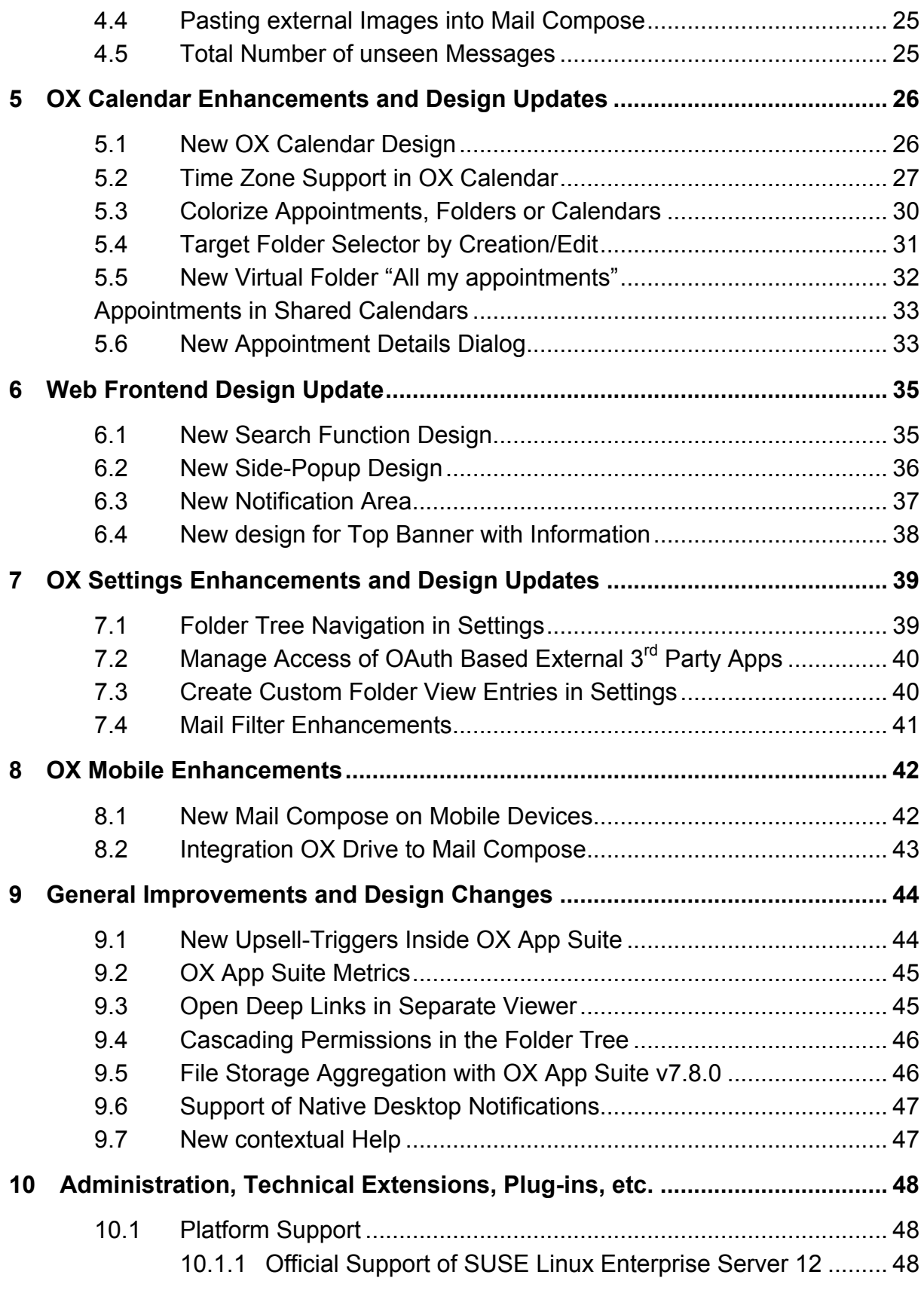

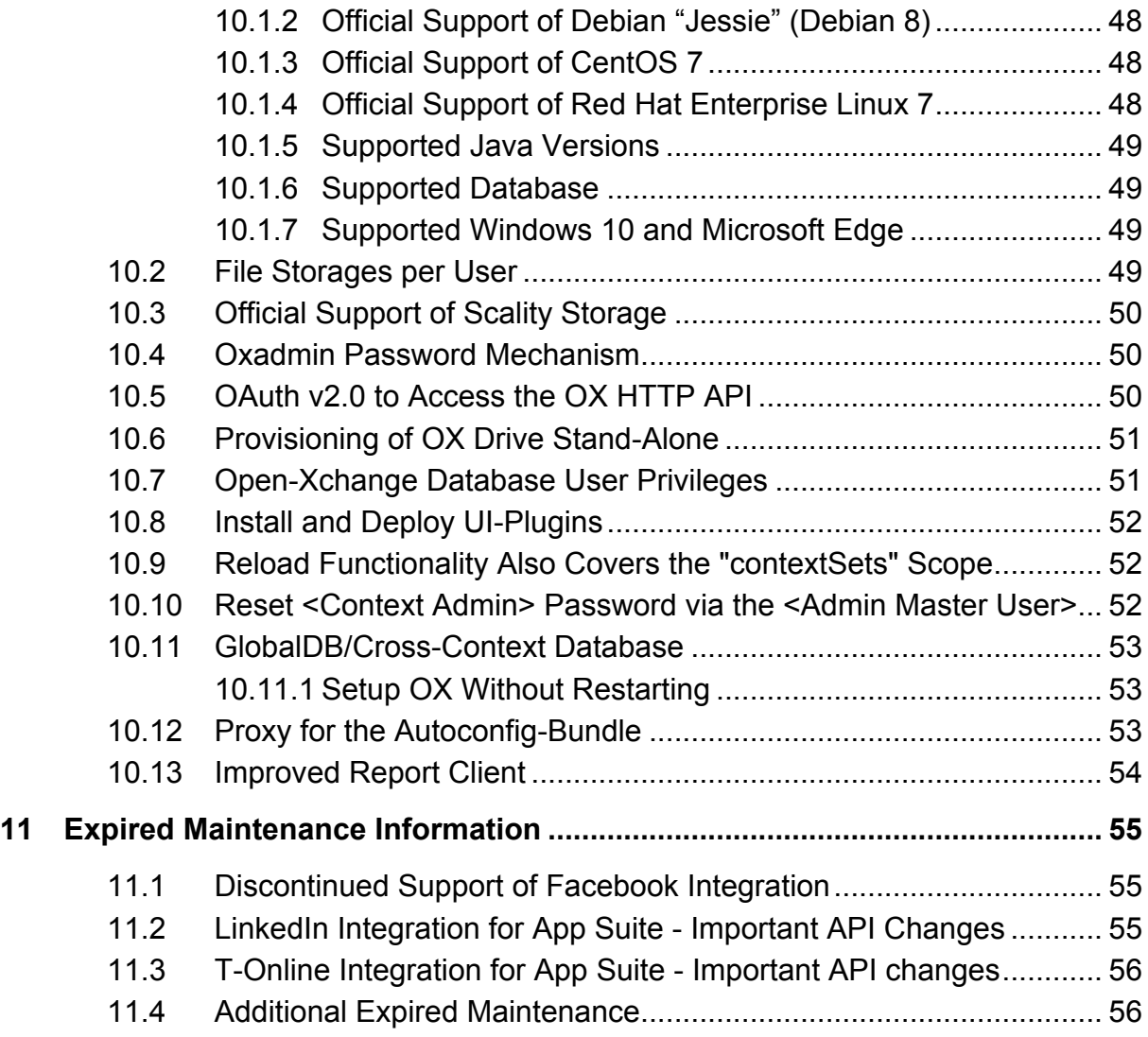

# **1 OX App Suite v7.8.0**

#### **1.1 Intention of this Document**

This document provides an overview of the new web frontend features, backend improvements and other changes coming with this major release of OX App Suite, v7.8.0.

The purpose of this document is to help Open-Xchange customers and partners understand the logic behind these changes, especially the reason for enhancements in usability.

#### **1.2 Key Benefits of OX App Suite v7.8.0**

Open-Xchange is pleased to announce the release of OX App Suite v7.8.0.

OX App Suite 7.8.0 contains enhancements that end users will appreciate every day. It focuses on design and end user usability: Usability that stretches beyond the OX App Suite user base. It now lets users work and collaborate with anyone, be they internal or external users. This release makes OX App Suite the platform that endusers enjoy using even if they do not have an OX App Suite account.

It should be noted that the enhancing to the general design concept and navigation provides new usability features that help users maximize the benefits of OX App Suite. These updates can be seen in all applications within OX App Suite.

#### **Sharing, Guest mode and Publication Concept**

OX App Suite v7.8.0 introduces a new way to collaborate and share content with internal and external users alike. This replaces, and greatly improves on, the previous publication & subscription mechanism.

OX App Suite users can now easily work with external users. External users are presented with a new, controlled, OX App Suite interface. This interface gives them access to functionality required to work/collaborate on content such as folders, files (read & write), contacts (read), task (read) and appointments (read).

#### **OX Drive - New Look & Feel**

The OX Drive web frontend has also been enhanced. A new content viewer, with enhanced functionality, is now available. This includes folder navigation with breadcrumb and many other enhanced functions.

#### **OX Calendar - New Design-Level**

OX Calendar has benefitted from many new design and usability updates. The design changes have made the calendar much more readable and easier to use. In addition OX App Suite v7.8.0 introduces multiple "Time Zone" support and the ability to "Colorize" appointments, folders and whole calendars.

#### **OX Mail - Improved usability for all Situations**

OX Mail has also benefitted from many new updates including a new compose dialog. This new dialog, among other features, provides users with the ability move recipients between the To and Cc fields using drag and drop.

#### **Upsell, Metrics and Platform Support**

This version of OX App Suite, besides the end user UI features, also comes with many new technical and customer-based enhancements. This includes the next level of upsell, metrics and the official support for the latest platforms.

#### **File Storage Aggregation with OX App Suite v7.8.0**

It is well known that end users often have more than one email account; it is less observed that they also use more than one cloud storage provider too. One reason for this is to combine and maximize free storage use. For example if a user runs out of free storage on one vendor, they often seek out free storage from another vendor, instead of paying the first vendor for more storage. Working with different cloud storage vendors usually requires different logins, different user interfaces and even different UI logic. Now OX Drive users can be allowed to manage all their cloud storage accounts from one OX App Suite interface, and with one login. Supported storage vendors include Google Drive, DropBox, Box and OneDrive. Access to these storage accounts is not "buried" deep in settings, but available directly from the folder tree. By clicking a storage icon, the user is sent directly to the "Add account" page where they can simply add their accounts to OX App Suite. After adding the account the content of that account is accessed just like another folder in OX App Suite.

#### **Support for Native Desktop Notifications**

OX App Suite v7.8.0 now provides natives desktop notifications using the W3C standard. All major browsers, except Internet Explorer, support this standard.

#### **OAuth v2.0 to Access the OX HTTP API**

OX App Suite v7.8.0 can now act as an OAuth 2.0 provider that allows access to certain API calls. In [RFC 6749] terms the OX App Suite backend can now act as an `authorization server` and a `resource server` while users are a `resource owner`. Client applications must be of type `confidential` according to the `web application` profile. I.e. they must be able to securely store API access credentials on an application server without exposing them to the resource owner.

# **2 Sharing, Guest Mode and Publication**

# **2.1 Sharing and Guest Mode at a Glance**

#### **2.1.1 In General**

OX App Suite v7.8.0 comes with a new ability that lets OX App Suite users share content with other external users. The external user, or guest user, can now be granted access to shared data in the same way as regular groupware users can. This section describes the underlying principles and outlines the different ways sharing can be used.

Additional documentation can also be found at: https://oxpedia.org/wiki/index.php?title=AppSuite:Sharing\_and\_Guest\_Mode

#### **2.1.2 Access via Guest User**

The main concept behind the new sharing concept is that external users, or guest users, can be given access to shared content by using a reduced OX App Suite web interface. This lets them consuming/viewing shared data using the OX App Suite's advanced media viewer, editing, create and uploading content into OX App Suite. Note that real-time collaboration between internal users and guest users is also possible in OX Documents.

#### **2.1.3 Invite Guests**

To share something outside OX App Suite, the user simply has to add the external user's e-mail address into the new permission dialog (press "Invite people/Permissions" in the files and folders menu). The middleware then takes care of provisioning a new, or reuse an existing, account for the guest user. It also takes care of enforcing the required permissions for accessing the content. From a client's point of view, sharing something to a guest is mostly the same process as sharing something with an internal user or group.

#### **2.1.4 Changed Permission Setting**

OX App Suite v7.8.0 has also updated the internal OX App Suite user permissions view. This is now the same for internal and external users. Users do not have to use different views to provide internal permissions and external invitations. It is one unifies experience.

#### **2.2 File & Folder Sharing in OX Drive**

OX Drive sharing lets users share folders and files in two ways: Inviting people or generating a link. When the user selects a file in OX Drive the main function menu displays two options "Invite people" or "Get a link" in the drop down menu (see below).

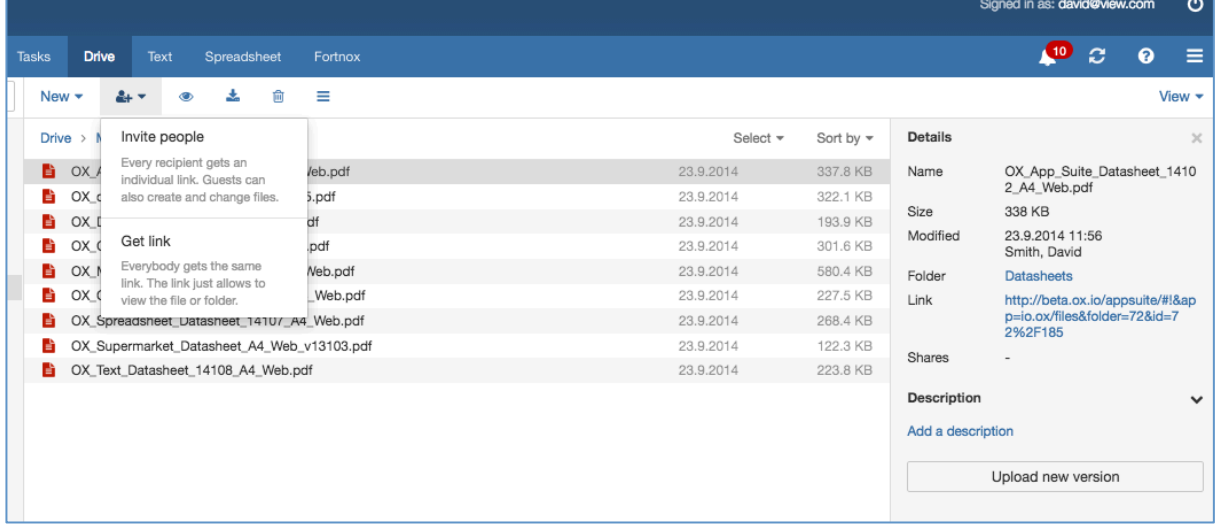

#### **2.2.1 Invite People**

The "Invite People" function lets a user share a file or folder with several users, internal and external, in one go. All invitees receive the same invite message, but each of the invitee's permissions can be managed separately.

The "Invite People" function is also available from the folder menu.

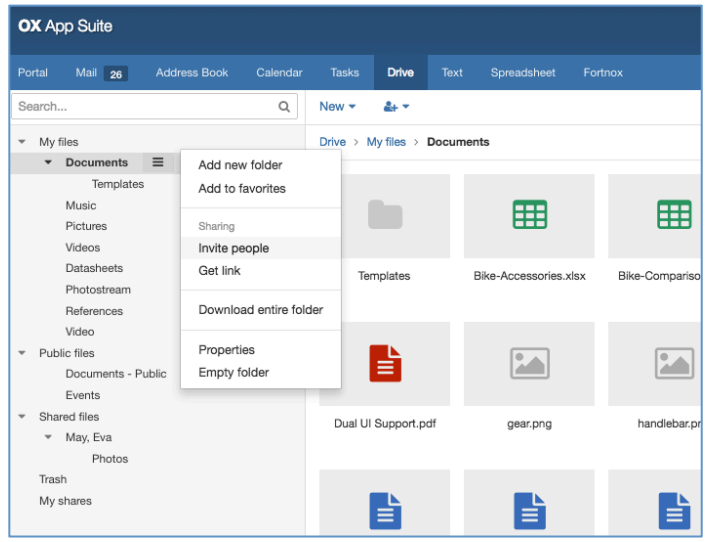

© Copyright 2015, Open-Xchange Inc. 49 -

Each invited user is notified about a share by email. Recipients of the email will receive a unique link that enables them to access the shared file or folder (see below). Invites/shares are tied to the email address and all invitees get a unique link that gives them access to a guest OX App Suite account with relevant access privileges. These privileges include "Write" and "Delete" permissions specific to that email address/user.

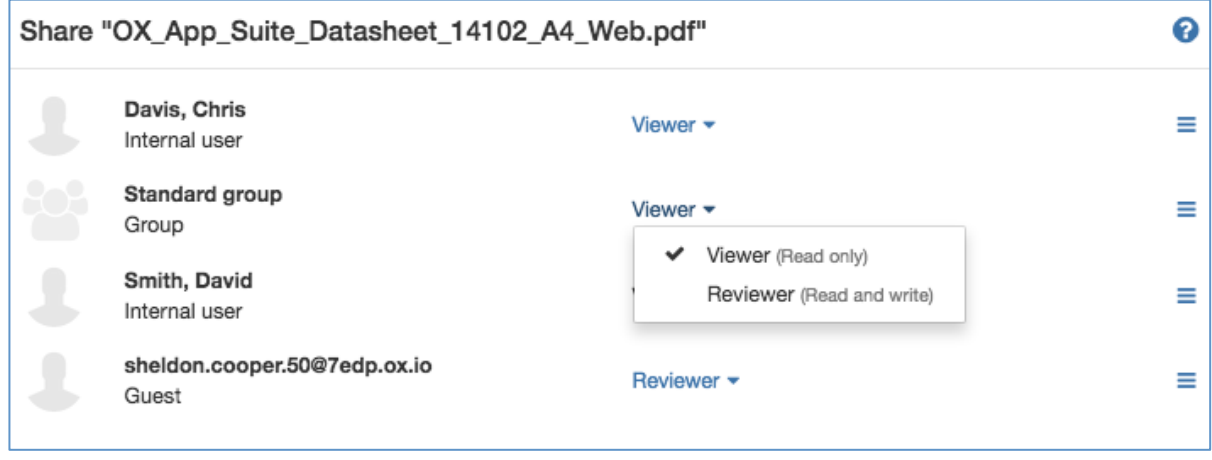

When creating the invite the user can add recipients from their Address Book contacts using the auto complete functionality as they type, or enter an external email address. They can also add a custom message and set recipients permissions to edit the shared file or folder.

#### **2.2.2 Get a link**

User can also create a direct link to the folder or file being shared. The dialog is similar to the invitation method, but now it is also lets the user set the following (see below):

- When the link expires (from one day to one year)
- Password to login to the share

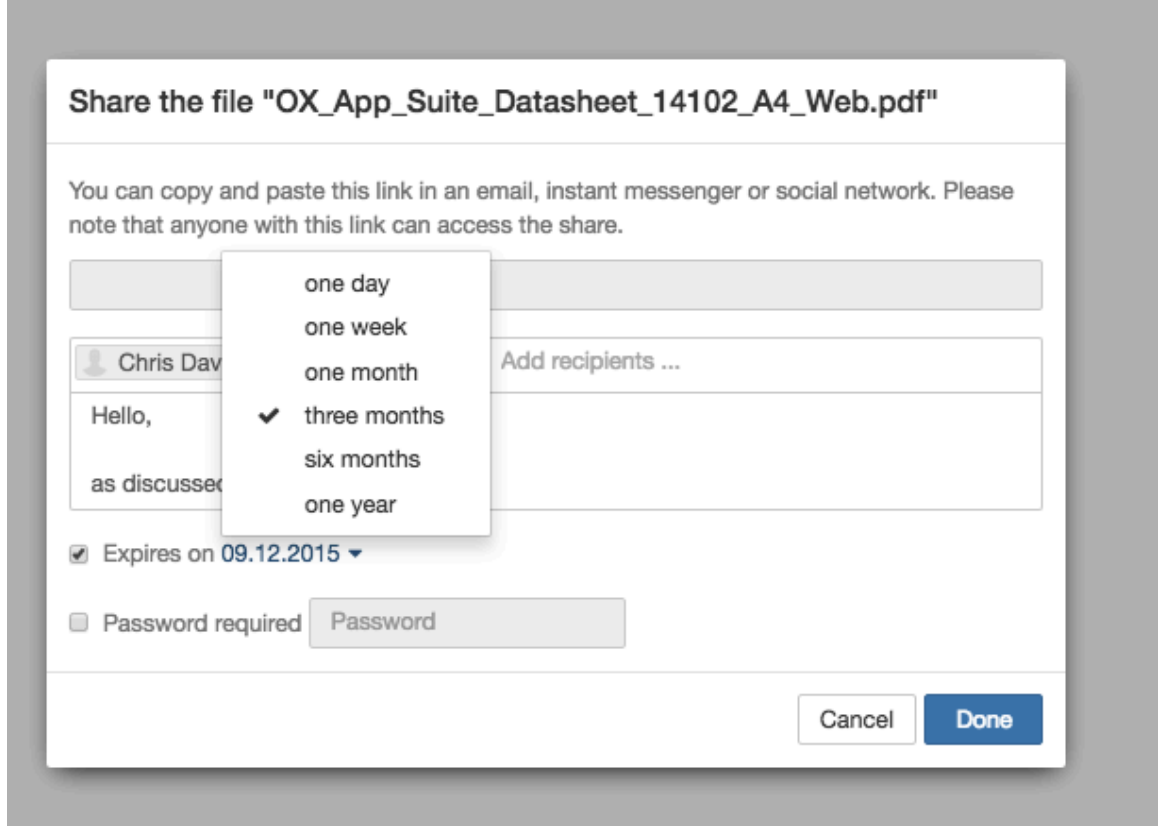

The main difference between "Invite people" and "Get a link" is that links are anonymous. This means everybody who receives a link from "Get link" will receive the same link and the content will be read only. This is in contrast to an "Invites" that is tied to an email address and given individual access privileges (see the section above for more detail).

#### **2.2.3 Administrate your Shares**

OX App Suite has made the administration of shares very simple: A new root folder is created called "My Shares". This folder shows all the created shares and their details. Each share can be directly managed from there (e.g. edit or revoke).

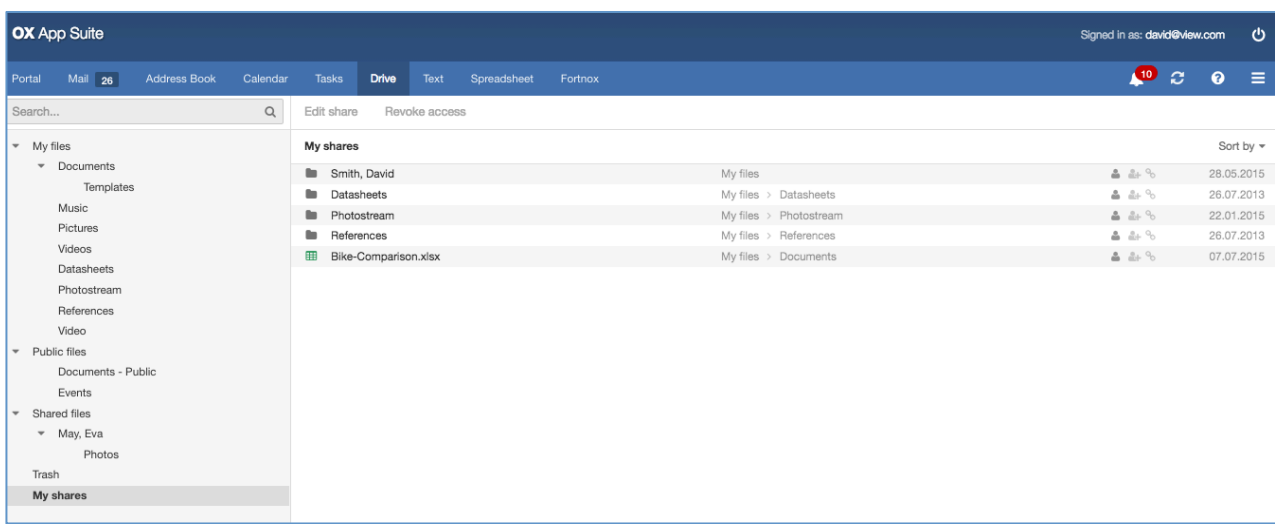

#### **2.3 File & Folder Sharing in OX Calendar, OX Tasks and OX Contacts**

It should be noted that in OX App Suite v7.8.0 other modules such as OX Calendar, OX Tasks and OX Contacts provide the possibility to share folders. They all behave is the same way as OX Drive. Please note that all external shares have read only accesses.

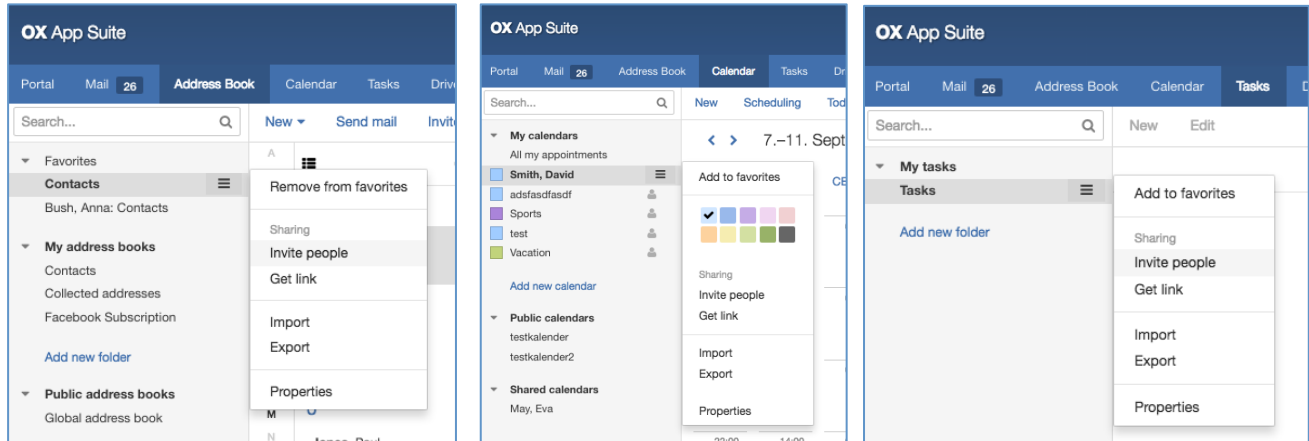

© Copyright 2015, Open-Xchange Inc. - 12 -

# **3 OX Drive Enhancements and Design Updates**

OX Drive update and usability enhancements have been implemented in order to improve the end user experience. With this update the end user is given more power and flexibility within OX Drive. Many of these enhancements have been driven directly by customer requests and end user input.

# **3.1 Folder Navigation with Breadcrumb**

Originally navigating through folders was only possible by using the folder "Tree View". OX App Suite v7.8.0 introduces a "Breadcrumb Navigation Bar", at the top of the screen, that shows the user which folder they are in at a glance.

Breadcrumb navigation is a well-known concept and an alternative to traditional navigation. It helps users without the folder tree to understand where they are and also to navigate back through folders with a simple click.

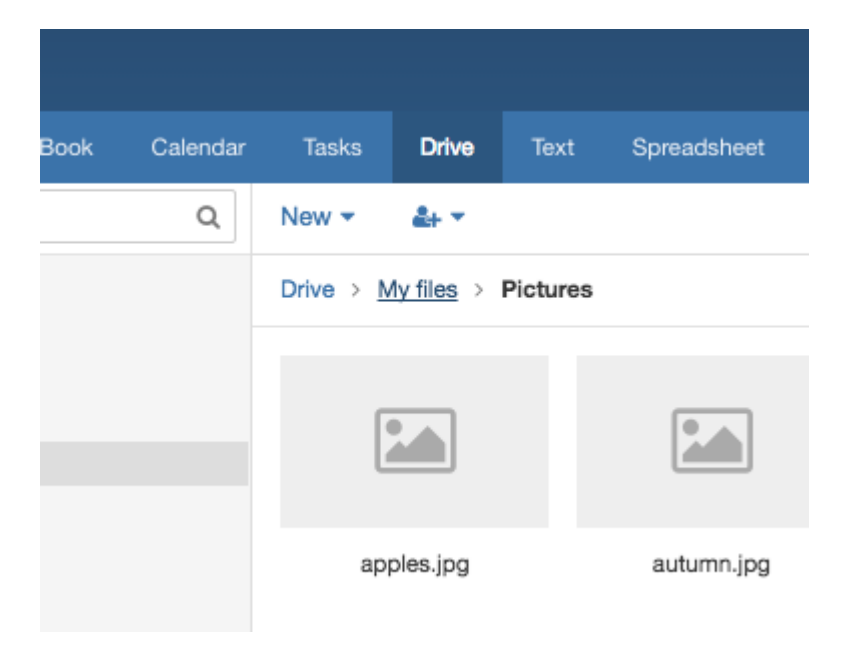

The breadcrumb navigation bar is located above the main window and comes with clickable folders for quick back folder navigation. If the user clicks a folder name in the breadcrumb navigation bar, that folder becomes the new current and is displayed.

Please note that the current folder is not clickable and this functionality is available on both desktop and tablet devices. The functionality is not available on mobile devices.

#### **3.2 Folders Visible and Usable in Main View**

Originally folders were only visible in the tree view and not in the main content window. As a consequence folder and file operations were separated into tree view for folder operations and main window for file operations. With this update to OX App Suite this separation of functionality has been removed.

In order to be able to navigate without the tree view visible, the main content window now shows all available subfolders in the current folder. To open a folder the user simply clicks on the folder. Clicking a folder opens the folder and shows all available subfolders and files. The breadcrumb navigation and tree view, if switched on, will be updated with the new folder selection accordingly.

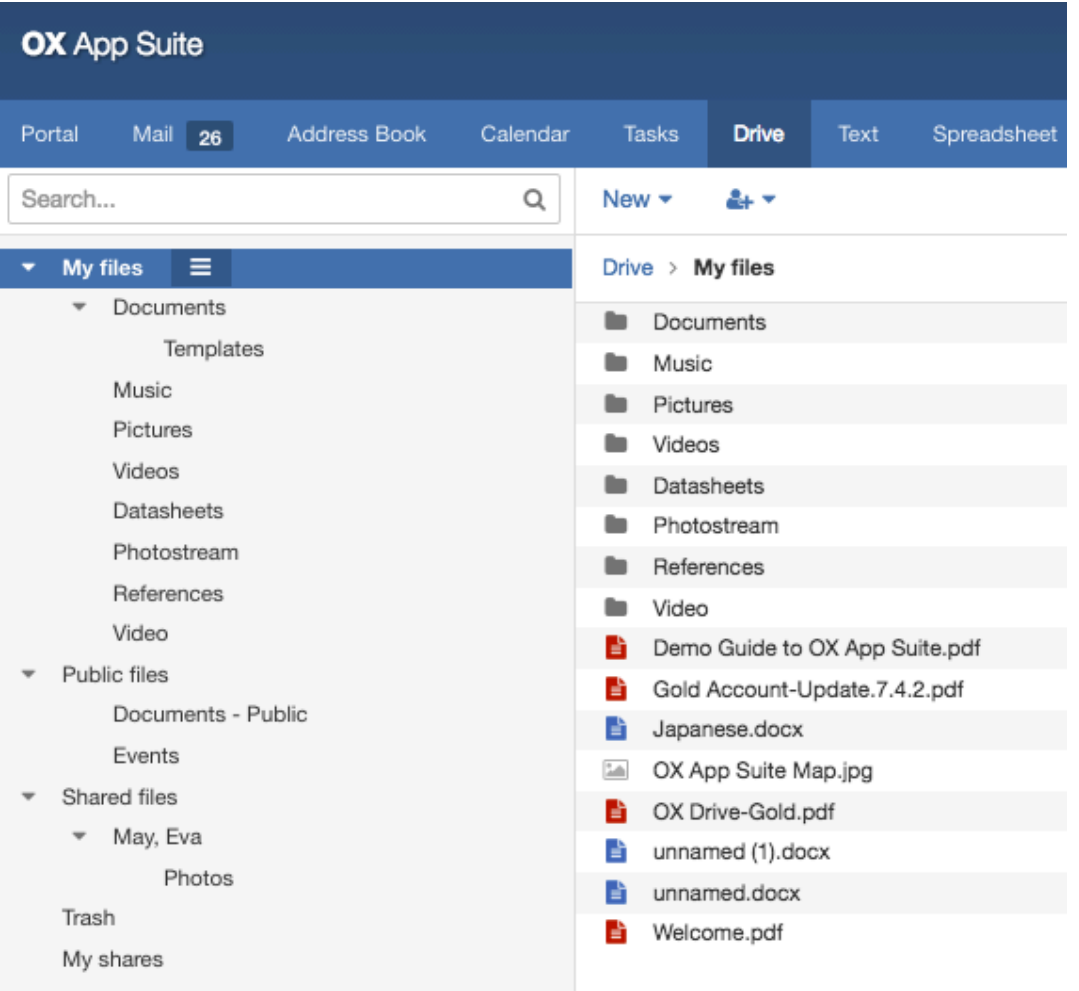

Please note that this functionality is available on desktop, tablet and smartphone devices.

# **3.3 Direct Upload of Local Files**

In OX App Suite v7.8.0 it is now possible to upload files from your local disk by clicking on the "New/Add local file" menu option in OX Drive. Note that multiple files can be selected and uploaded in one go.

# **3.4 Improved File Upload Design**

When users upload large files the progress of this upload is now displayed. The new upload behavior now provides the following information:

- When a user uploads a file a progress information bar is presented at the bottom of the files view.
- The progress information bar displays the filename of the file that is currently being uploaded, a progress bar and an indication of the estimated time remaining.
- Next to the progress bar there is a details button that open the detail view.
- The detail view lists all of the files that are queued for upload. For each queued file there is a progress bar and a cancel button. For uploaded files, the progress bar is removed and a green check mark is displayed.

## **3.5 Upload Detection**

In OX App Suitev7.8.0 the file upload drag and drop behavior has been enhanced. The system now automatically detects:

- If the file (filename) already exists. If it does the system adds a new version of the already existing file.
- If there is a conflict the user will be presented with a dialog that asks if it should create a new file or add a version to the existing file.

# **3.6 Improved Sorting in OX Drive**

Originally OX Drive only provided sorting of files by "Name" + "ascending". Due to customer requests and to be consistent with other modules OX App Suite v7.8.0 now provides "Sort by" option such as "Name", "Size" and "Date". In addition it is now possible to arrange in "Ascending" or "Descending" orders too.

Note that sorting rules applied to a folder are persistent and preserved for that folder. When returning to that folder the folder will still retain that sorting rule. Sorting also affects folders, but the folders are always displayed together at the top of the main window, the files then follow.

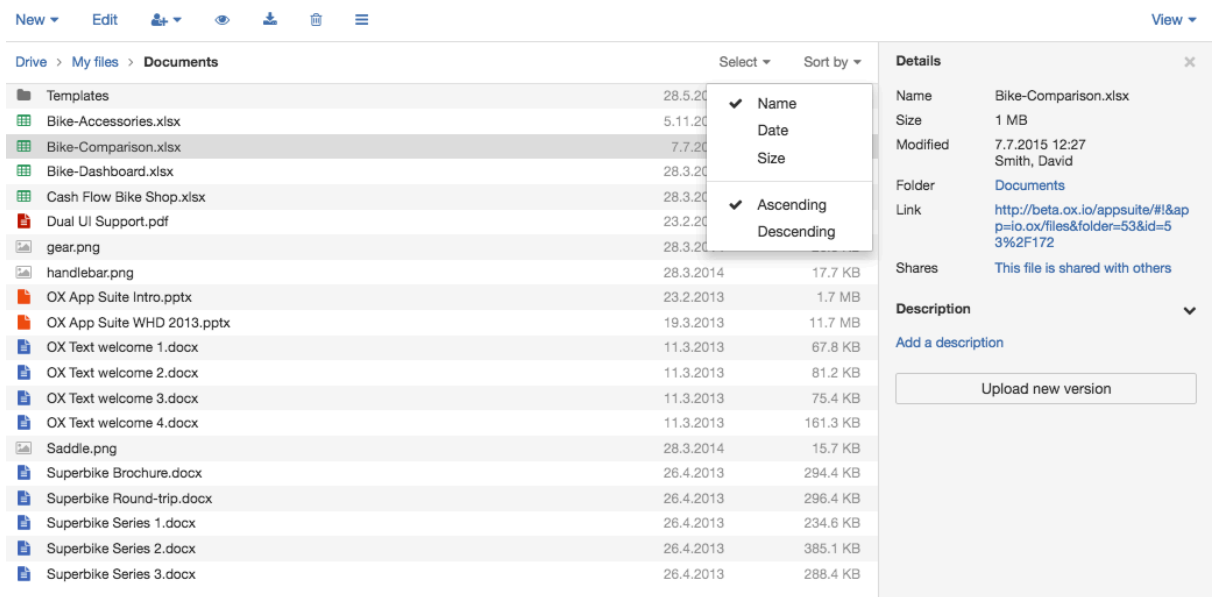

Please Note: The default sorting order is "Name" and "Ascending". When selecting "Size" or Date" the default is "Descending". This functionality is available on desktop, tablet and smartphone devices.

## **3.7 Automatic Selection of Uploaded Files**

The assumption is that files uploaded to a folder will be "used" (viewed, edited, shared, etc.). OX App Suite v7.8.0 now provides the feature that identify these uploaded files. All uploaded files are sorted accordingly to the current sort settings and in addition all uploaded files are highlighted.

#### **3.8 "Select all" Option with Filtering**

OX App Suite v7.8.0 provides an easy way to select all files in a folder as well as selecting all files of a given type.

The new "Select all" checkbox allows selecting all files and subfolders with just one click. The dropdown provides the ability to filter the selection based on files, folders, documents, spreadsheets, presentations, pdf, images, music, videos or deselect ("None"). If the "Documents" selection is selected then it will select all docx-, dox- and

odt-documents in the folder. If the "Spreadsheets" selection is select then it will select all xlsx-, xls-, ods-documents, etc.

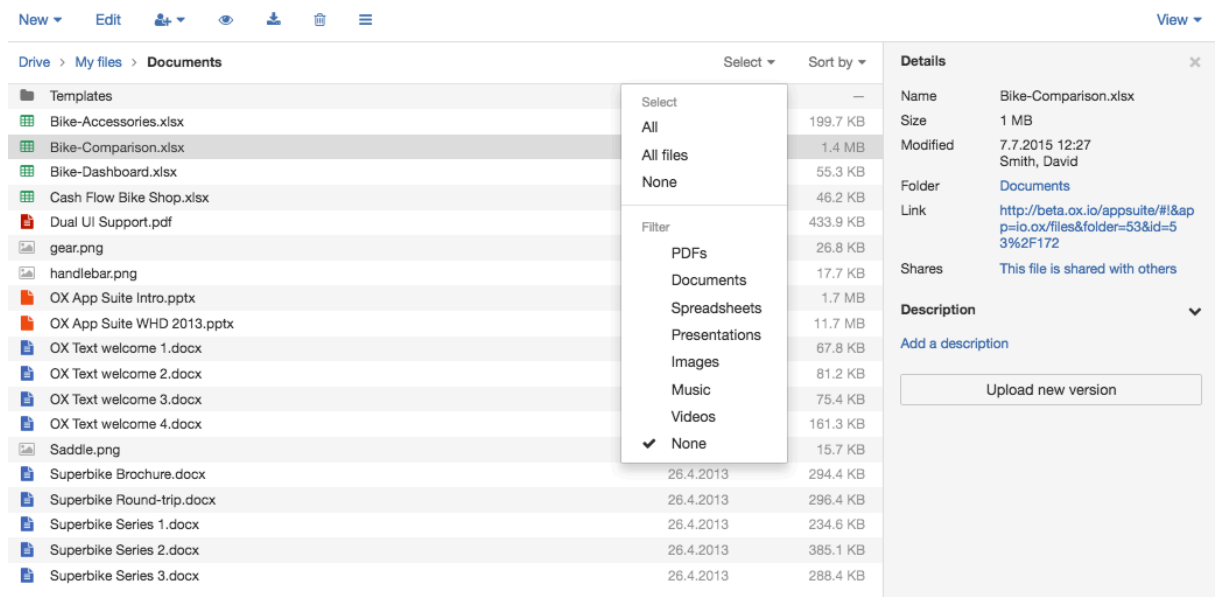

## **3.9 Improved "Open Document" Dialog**

In OX App Suite v7.8.0 the OX Text and OX Spreadsheet open functionality has been enhanced. Now if you go to either the OX Text tab or OX Spreadsheet tab you can click on the "Open document" button. This then gives you the option to either open a document that is in OX Drive or to open a local document on your local drive. If you select "Upload local file" then the document will be uploaded to the specified folder and opened in OX Documents.

## **3.10 Keyboard Shortcuts in OX Drive**

OX App Suite v7.8.0 now provides keyboard navigation shortcuts in the OX Drive list view. It is now possible to use the up/down and left/right arrow keys to navigate around the tree and even enter folders too.

#### **3.11 New Content Viewer**

OX App Suite v7.8.0 now provides a complete new and improved viewer from within OX Drive (replacing the old Halo View). The new viewer provides:

- General Information about the file
- Editable description for the file
- Pop out functionality to see the file in a new tab
- Standard menu for general \functions
- Edit the document where appropriate
- Zoom in / Zoom out where appropriate
- Upload a new version of the file
- Download file

#### **3.11.1 Documents**

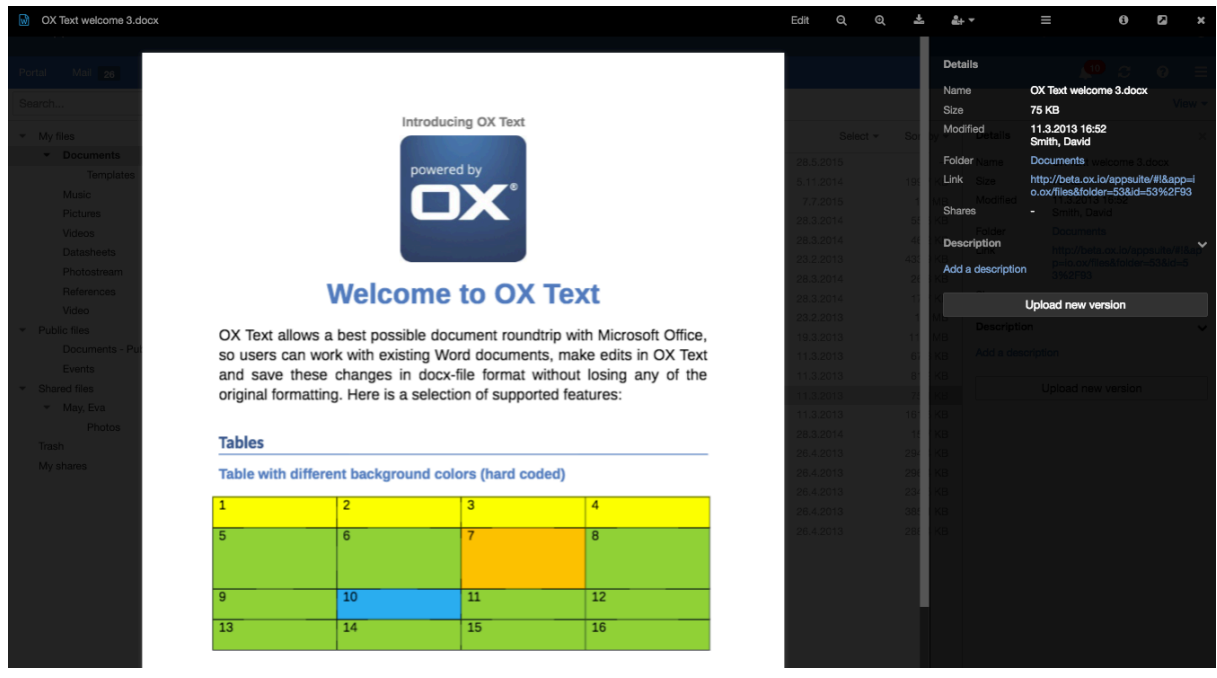

© Copyright 2015, Open-Xchange Inc. - 18 -

#### **3.11.2 Spreadsheets**

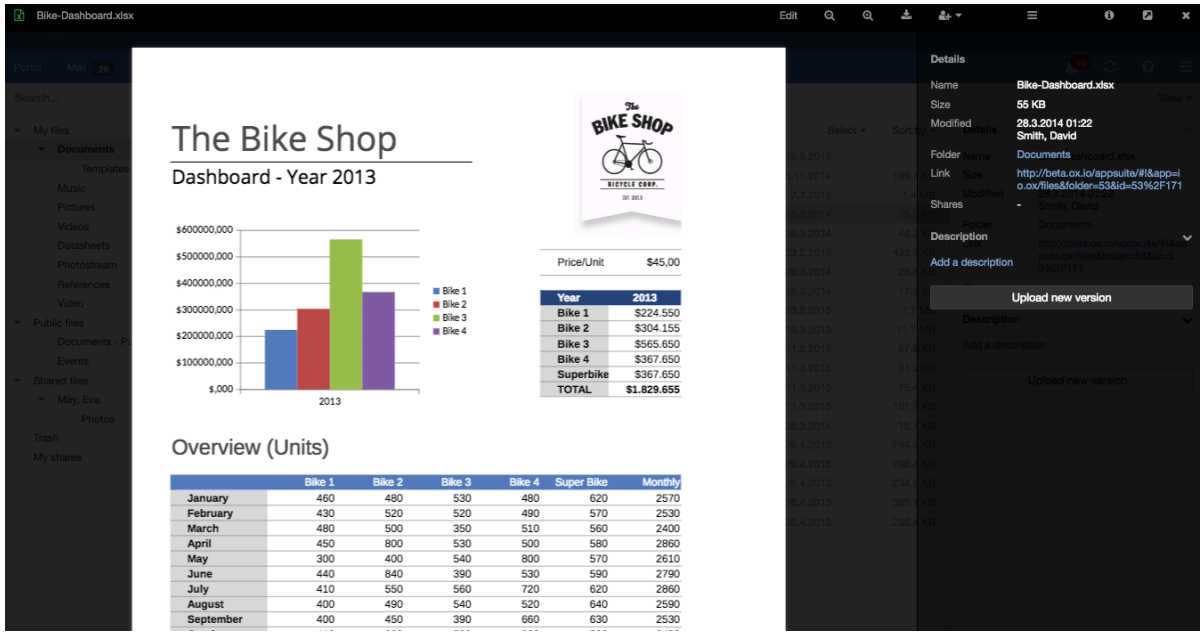

#### **3.11.3 Music and Videos**

Multimedia can also be played directly from the viewer.

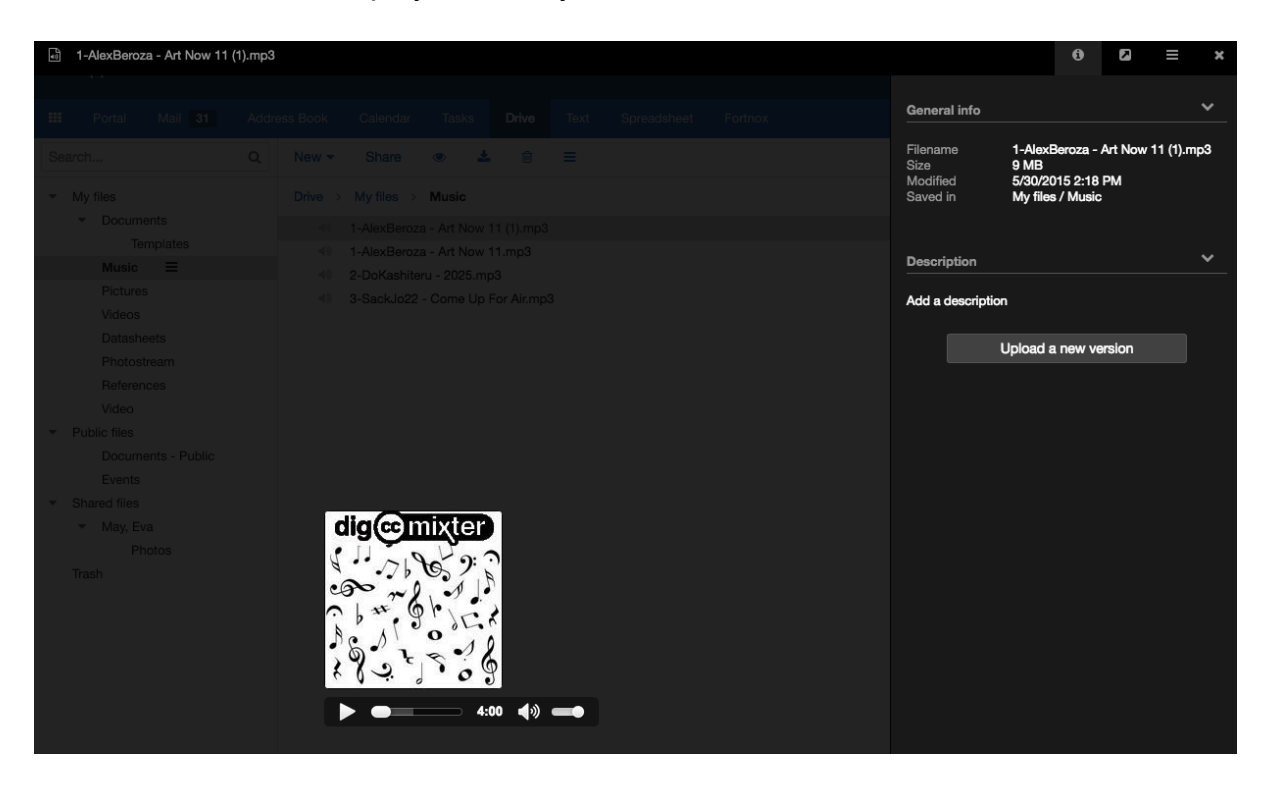

# **4 OX Mail Enhancements and Design Updates**

#### **4.1 New mail compose**

OX App Suite v7.8.0 introduces many updates design features for the OX Mail web frontend. This includes changes to the mail compose dialog and general behavior of this app.

This new design aims to achieve a higher level of conformance with common practice and end-user habits. For example consider the image below:

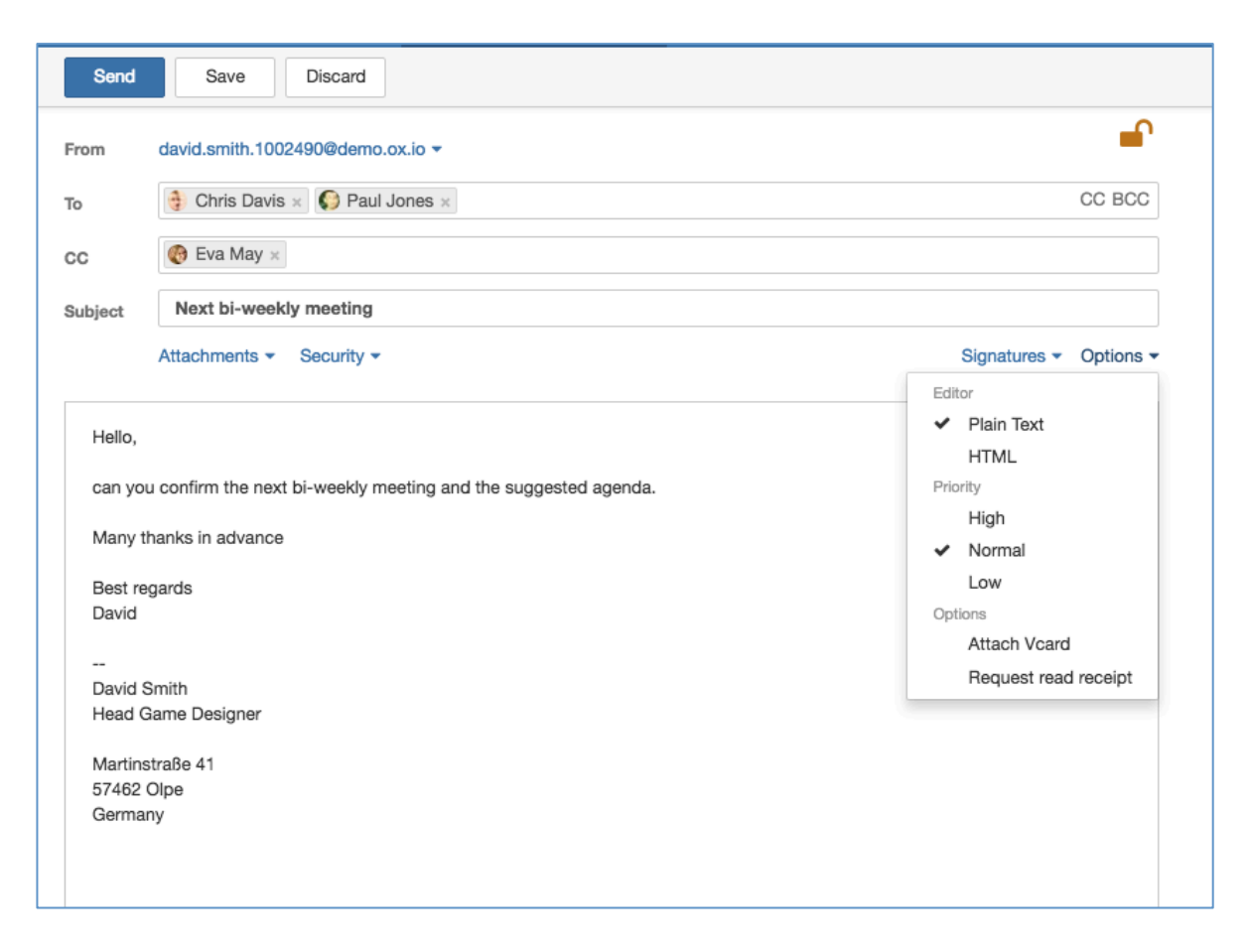

- The most obvious change is a simple vertical one-page layout. This change was already possible with TinyMCE 4. Now it is possible using native in-place editing
- The new design has a clean layout with all "header" elements at the top, an optional attachments section in the center, and the message content below.
- Recipients (TO, CC, and BCC) are now displayed in a so-called token-based layout.
- Users now have full keyboard support in the lists (e.g. cursor left/right; copy/paste; delete via backspace).
- Recipients can also be rearranged using drag and drop this also works across lists, e.g. from TO to CC or BCC.
- Attachments (local and from Drive) can be added via one drop-down menu.
	- o The drop zone is located between the header fields and the compose editor. The drop zone is invisible by default and is displayed when a file gets dragged over the browser window.
	- o When a file is dragged onto the drop zone a checkmark is displayed, encouraging the user to drop the file there.
	- o When the file is dropped it is added to the attachment list and the drop zone becomes invisible again.
- Top buttons (e.g. "Send") and the TinyMCE toolbar are always visible even when the user edits a long message and scrolls down.
- A user can use different default signatures for new messages and replies/forwards. This can be configured in the mail section of settings and allows the user to configure the following:
	- o One default for new messages
	- o One default for replies/forwards

#### **4.2 Send Messages without real Names**

An additional enhancement is the ability to send an email with or without a real name, or to edit the name, using the "Show names" or "Edit names" options. (see below)

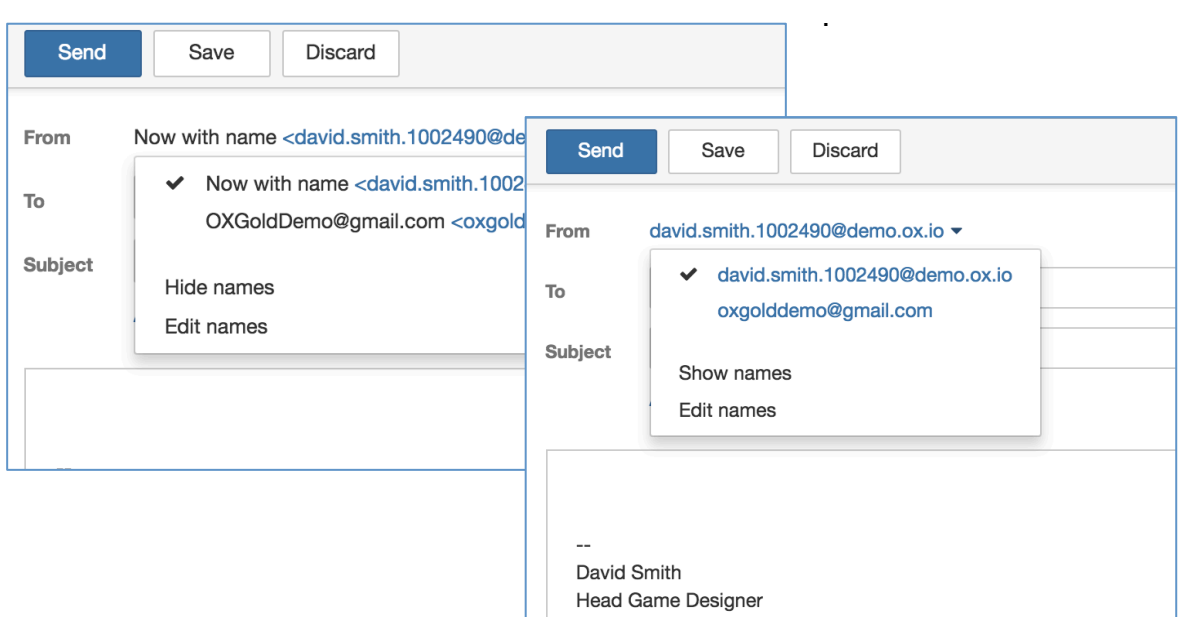

The name can be hidden or edited (see below) before sending the new mail using the drop down menu next to the senders email address. This option is a permanent setting, i.e. the compose dialog remembers the user's preference. If not set, the mails "from" header will only contain the senders address, not any name.

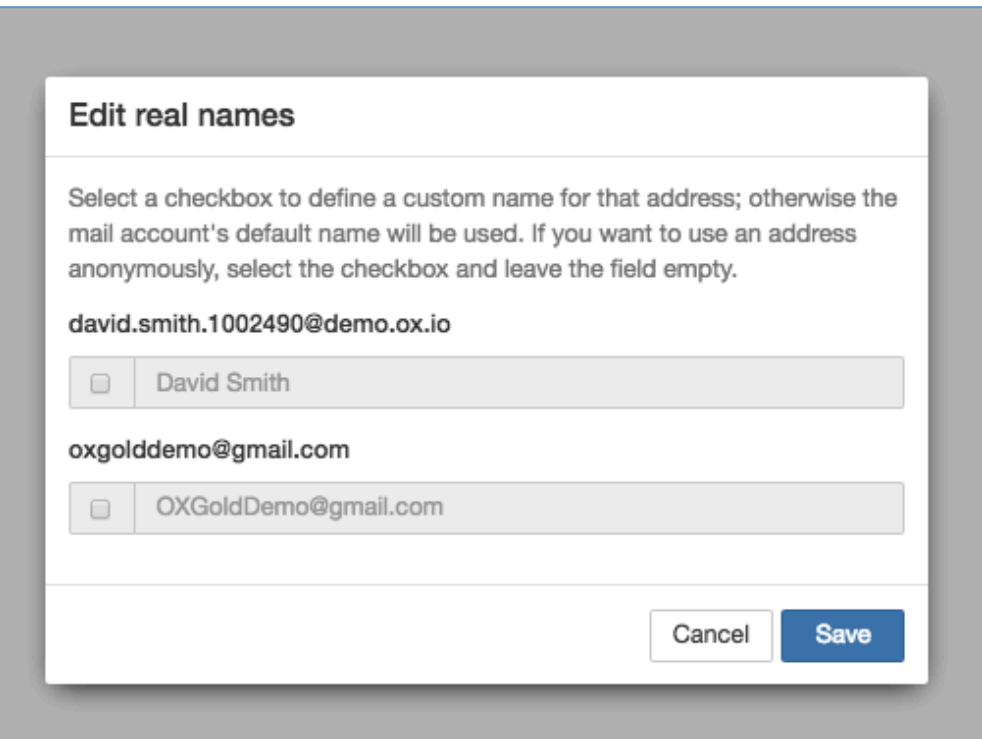

#### **4.3 Archive of Single or Multi-Selected Mails**

Email archive functionality for OX Mail was introduced in v7.6.0. where it was only possible to archive a complete folder to the Archive Folder.

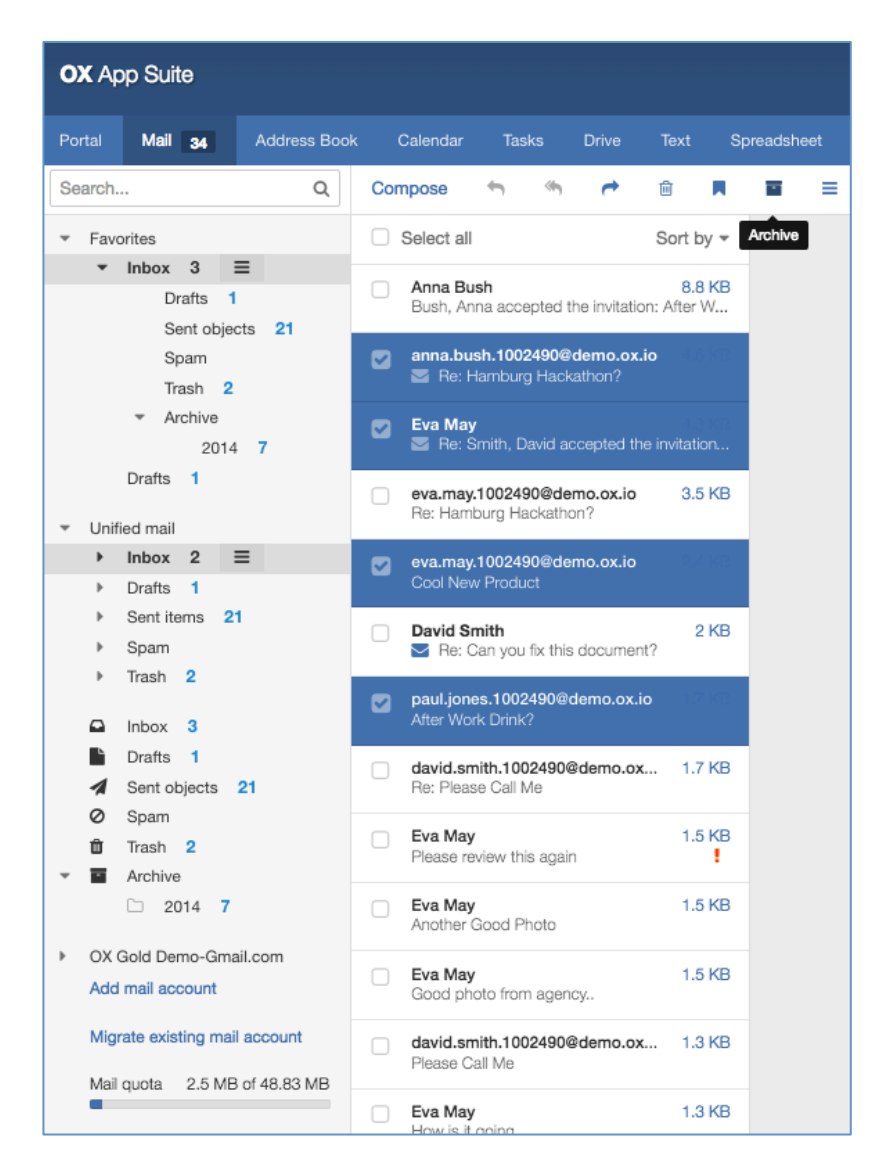

Archiving has now been enhanced to make it possible to archive single or multiselected emails from all email folders inside the primary mail account.

The mail web frontend provides a new icon in the function toolbar of the app (see above). Emails will be moved to the archive folder by selecting a mail and clicking on the Archive icon.

Alternatively the user can drag & drop the selected mails directly to the archive folder.

Keyboard support is also available by selecting the mails and to pressing "a" to archive the mails.

Please Note: This functionality is not available for external mail accounts, or from within the archive folder.

## **4.4 Pasting External Images into Mail Compose**

With y 7.8.0 it is now possible to drag & drop images from the desk directly to the mail compose dialog.

When pasting images it is important to consider the source where the image was copied from. Basically, copying images from an application is possible as it seems that these applications are simply storing the image data in the clipboard, which can be accessed by the paste events of the browser.

Please Note: Any major browser supports pasting images. But there are several difficulties in providing a cross-browser solution. This article explains how to paste images into the different browsers:

http://oxpedia.org/wiki/index.php?title=AppSuite:Paste\_inline\_images

#### **4.5 Total Number of unseen Messages**

With v7.8.0 a user can now see the total number of unread messages in the folder tree. This applies to folders and sub-folders with the number of unread messages in the root folder changing as the folder tree is expanded or contracted. (see below)

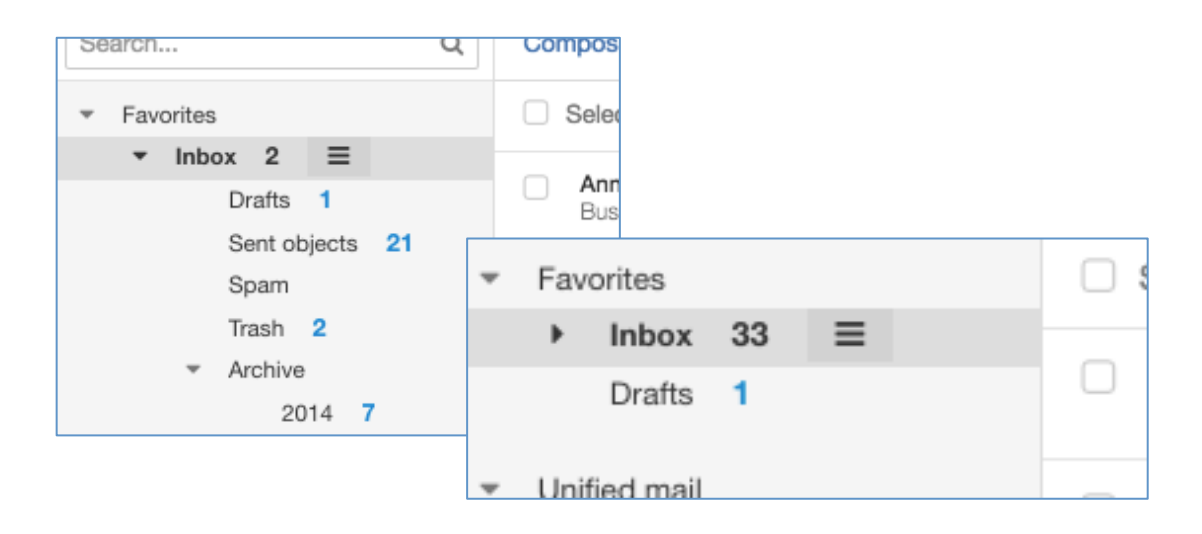

# **5 OX Calendar Enhancements and Design Updates**

#### **5.1 New OX Calendar Design**

OX App Suite v7.8.0 sees a significant update to the Calendar module that incorporates both functional and design changes. The following design changes have been implemented:

- Navigation arrows have been moved to the left hand side
- Current date has been moved above the day/week section
- "Today" has been moved to the top toolbar
- The darker background colors have been removed for non-working times. A darker line and a brighter font in the time labels has been implemented
- Today is now shown by a red header section in all calendar views
- OX App Suite Portal Mail 34 Address Book **Calendar** Tasks Drive Text Spre  $\leftrightarrow$  6.–10, Jul. 2015 cw 28 All my a  $Di. 7$ Mi. 8 Do. 9 Smith, David CEST PDT **JST**  $07:01$  $22.00$  $14.00$ **DX App Suite Dem.** May, Eva  $11:00$  $12:0$  $130$  $14:0$ rerson<br>Cutafi Call with Agency  $16:00$
- Reduced width of the current time indicator

A significant visual change in the calendar is to the month view design. It now contains the following design-changes:

- Introduced more space between months
- Now displays the full month name
- The calendar week information is now on the left

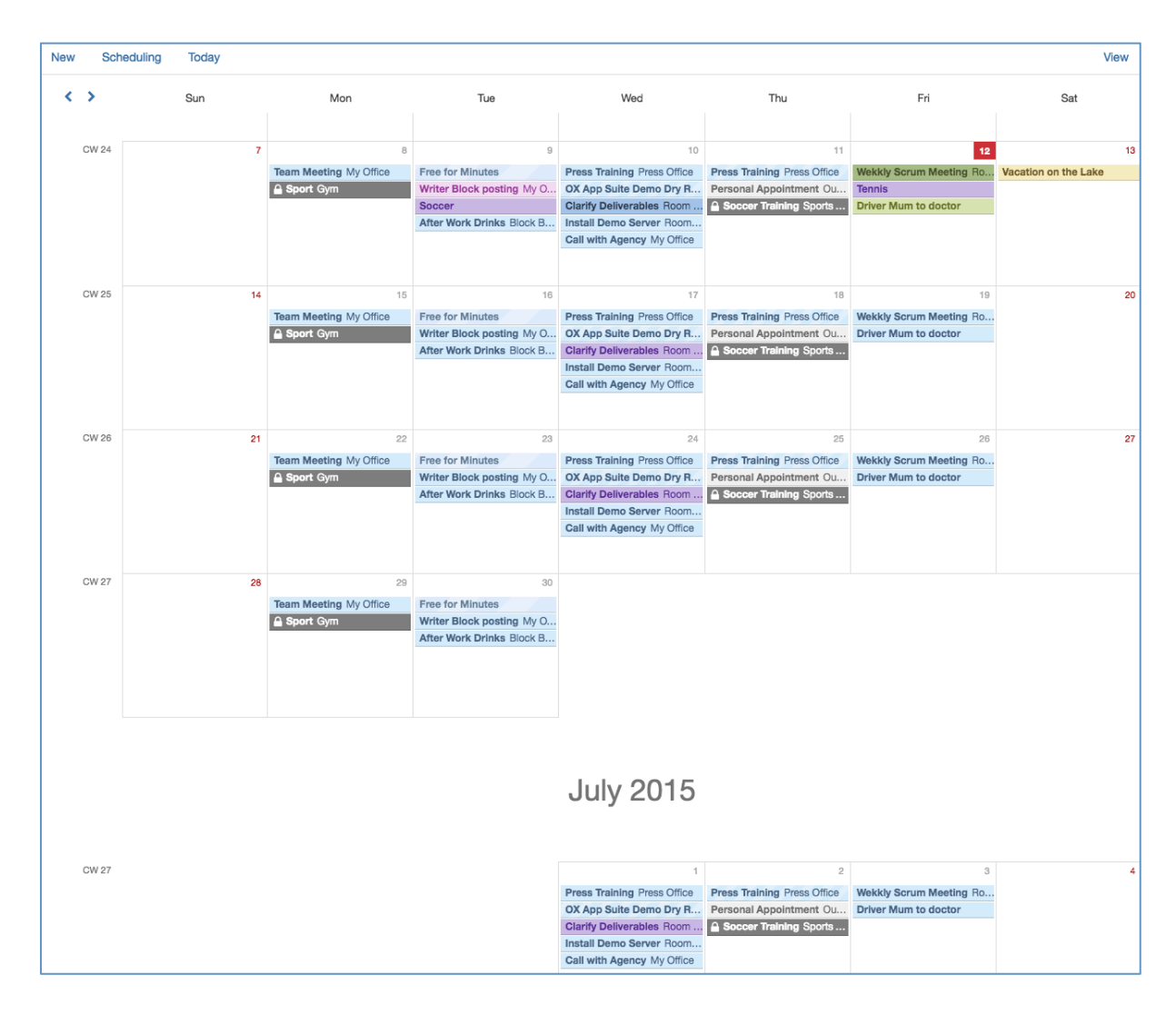

## **5.2 Time Zone Support in OX Calendar**

One other significant usability improvements implemented in the OX App Suite v7.8.0 Calendar is the introduction of time zone support inside the web frontend. Users can add time zone visualization directly in the calendar views that show the differences between appointment times of appointments in different time zones.

Additionally, users can preconfigure the favorite time zones in the setting area for use later.

The following functions are now provided in this release:

- Introduced time zone button for date picker view to open the time zone dialog
- The time zone dialog supports all time supported by the server
- The ability to manage personal time zone favorites
- Activation and deactivation of time zone favorites in the OX Calendar
- Time zone overview in appointment creation dialog

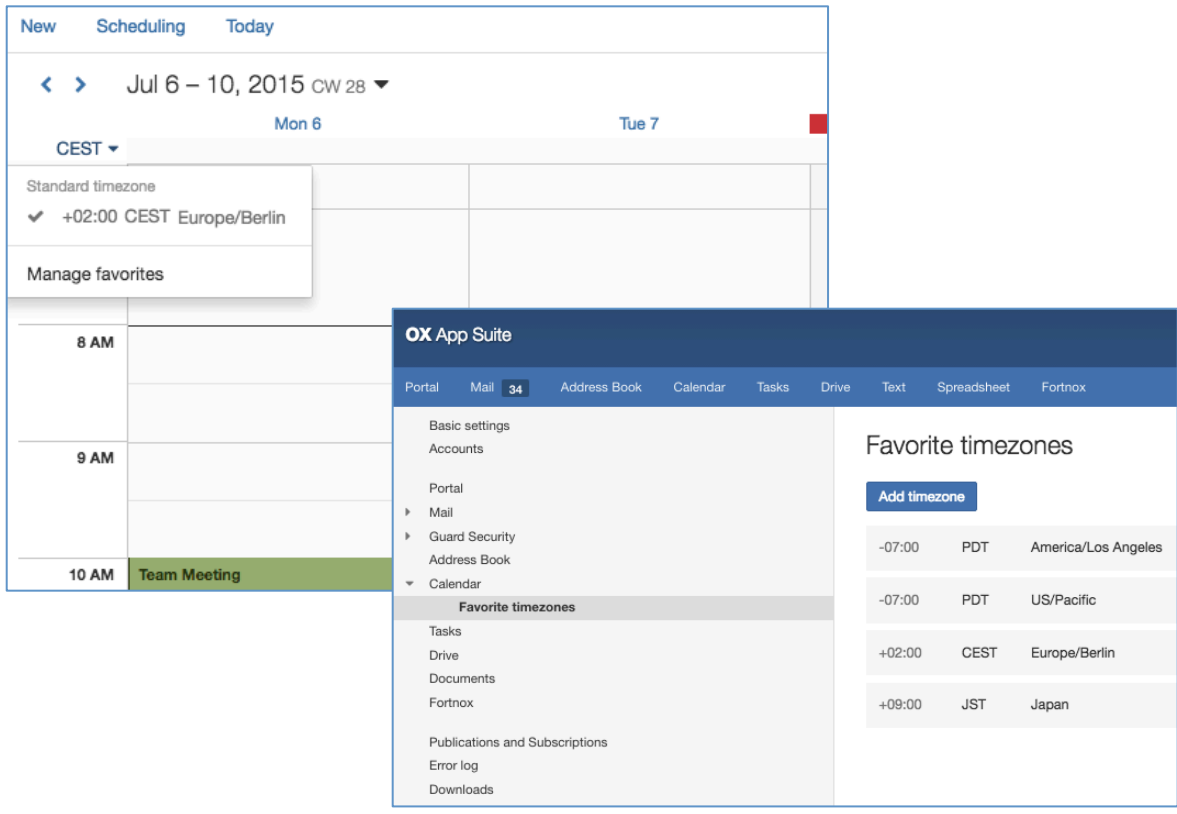

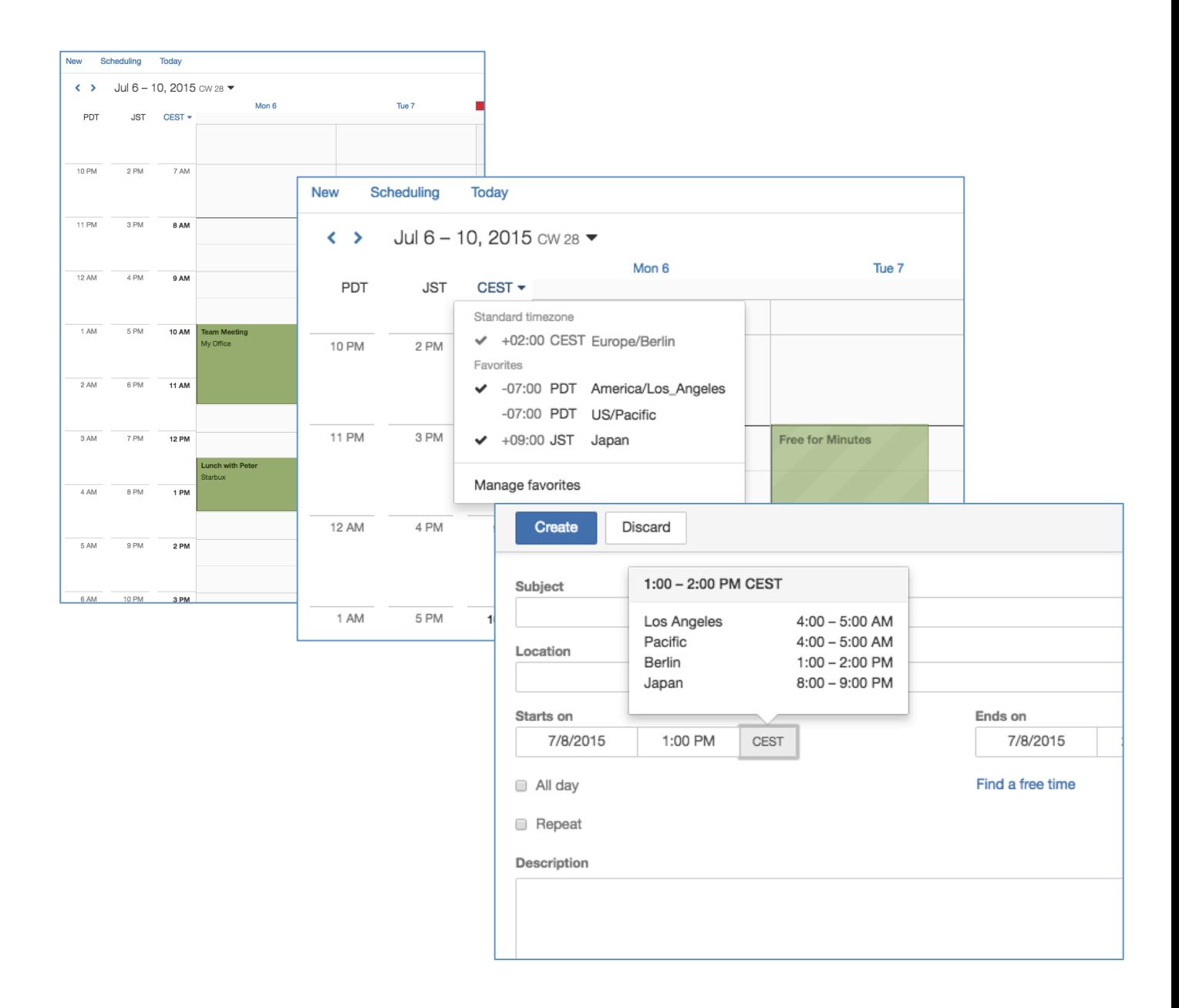

#### **5.3 Colorize Appointments, Folders and Calendars**

A requested enhancement to the Calendar is the ability to colorize appointments, folders and calendars on the OX App Suite web frontend.

In combination with the new "All my appointments" function the user can completely customize the appearance of their calendars with this colorizing feature. It is possible to set a specific color for each sub calendars in the users private calendar section. In the "All my appointments" view the user can see all different appointments with their corresponding selected colors.

It is now possible to set different categories of appointments with the new color selection of appointments and/or calendars.

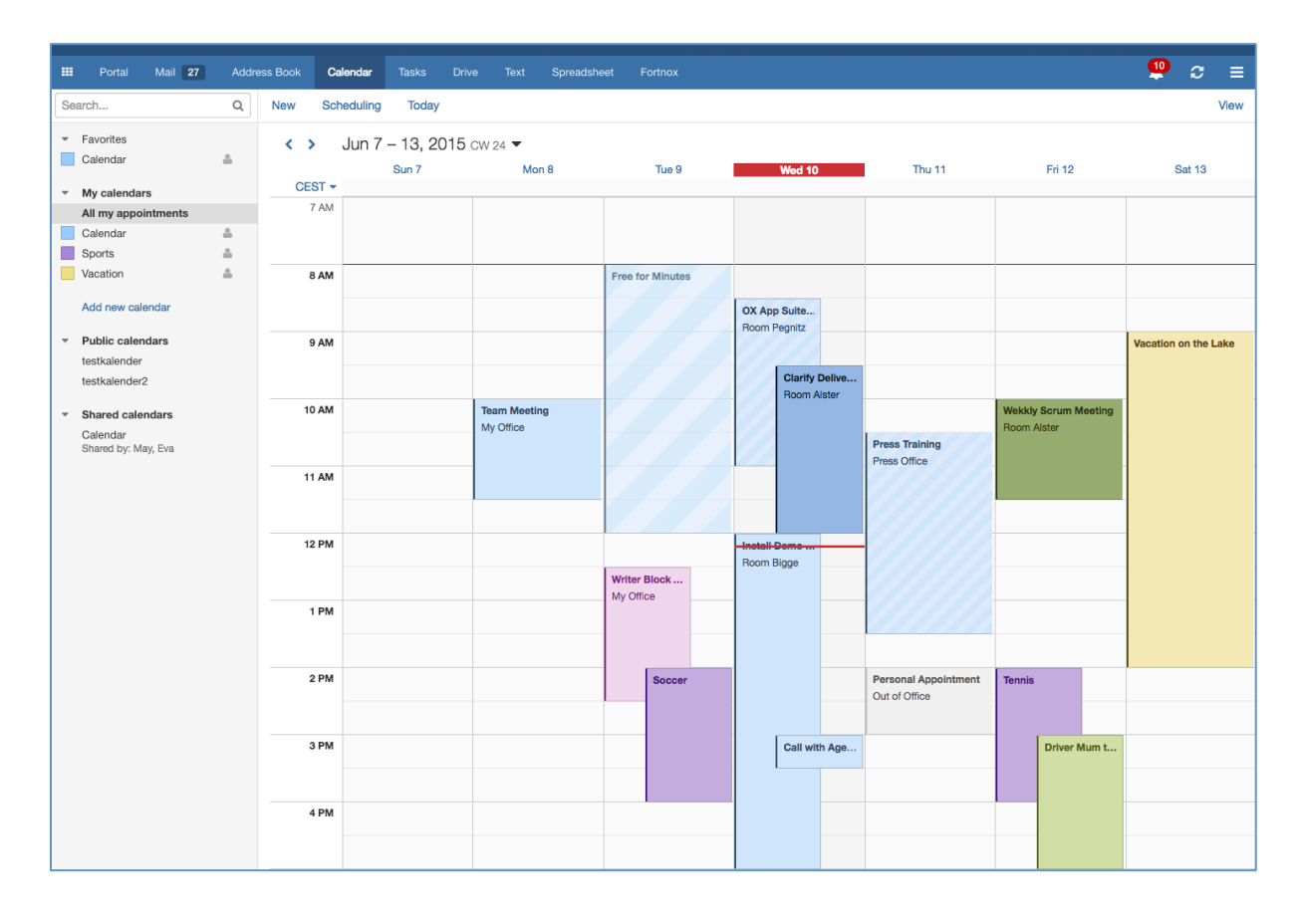

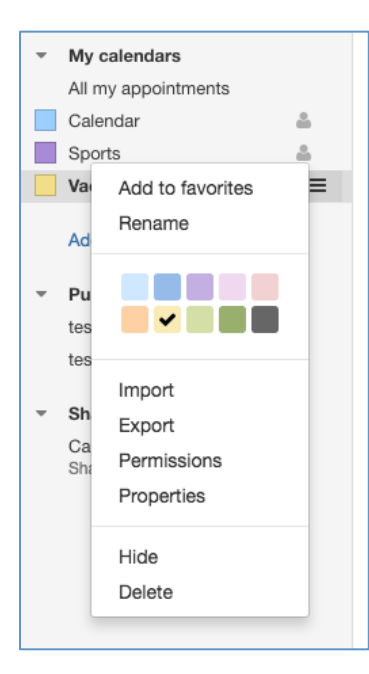

To change the color of a calendar, use the folder menu to access the color selector directly in the menu itself.

To change the color of a single appointment, or series appointments, edit the appointment and use the color bar in the dialog.

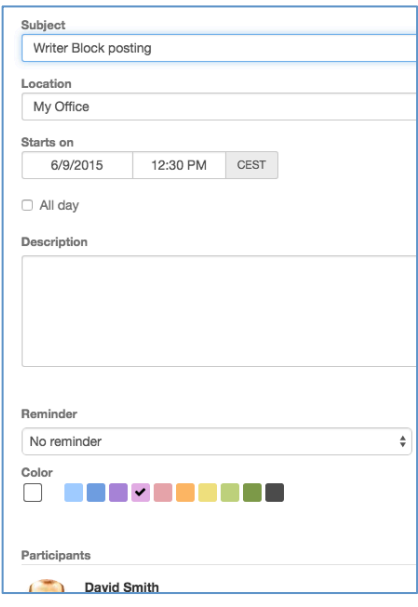

## **5.4 Target Folder Selector by Creation/Edit**

In OX App Suite v7.8.0 the user can both see and select the calendar in which an appointment is stored. When creating or editing an appointment the user is shown where the appointment is to be stored. If the user clicks on this they can change the store location.

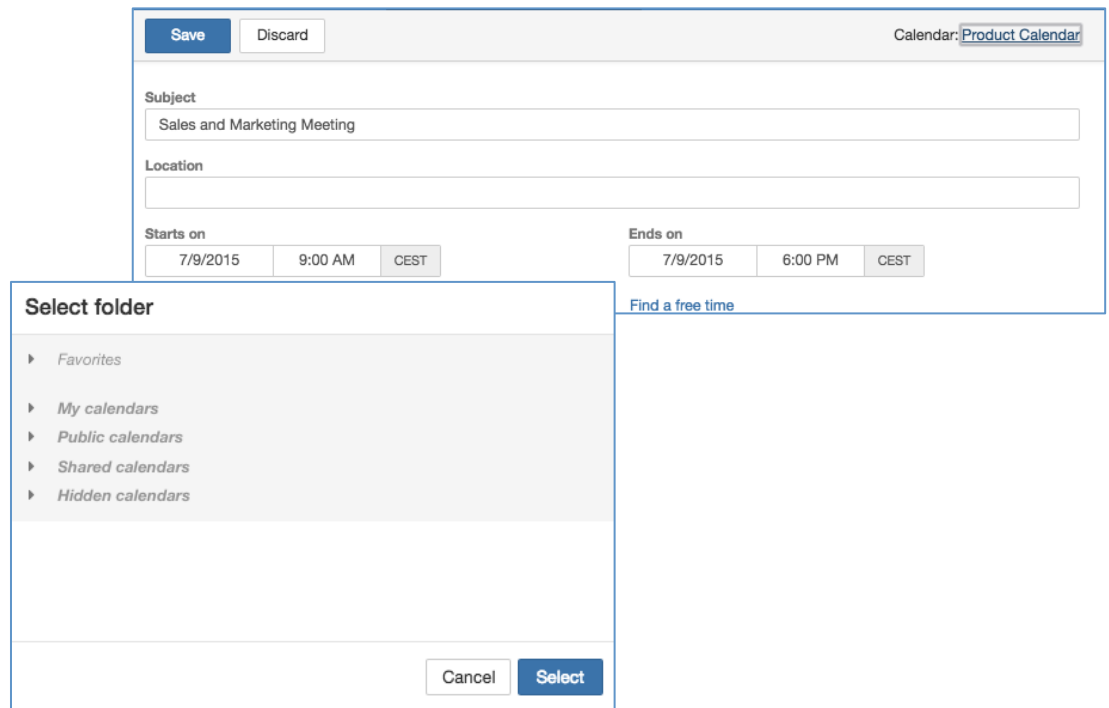

#### **5.5 New Virtual Folder "All my appointments"**

In the past, it was only possible to show all appointments via a selection box in the appointment menu. This has now been improved with helpful overview virtual folder that shows "All my appointments" in a prominent location in the folder tree.

Additionally, with the new virtual folder, users can create appointment in different folders directly from this view. It is no longer necessary to change the folder to create a new appointment in that specific calendar folder.

The new folder "All my appointments" is displayed at the main calendar "My calendars" and can be open directly in the folder tree of OX Calendar. The main benefits are:

- The removal of the original checkboxes
- Prominent position under "My Calendars"
- Is always auto-selected
- It shows all appointments

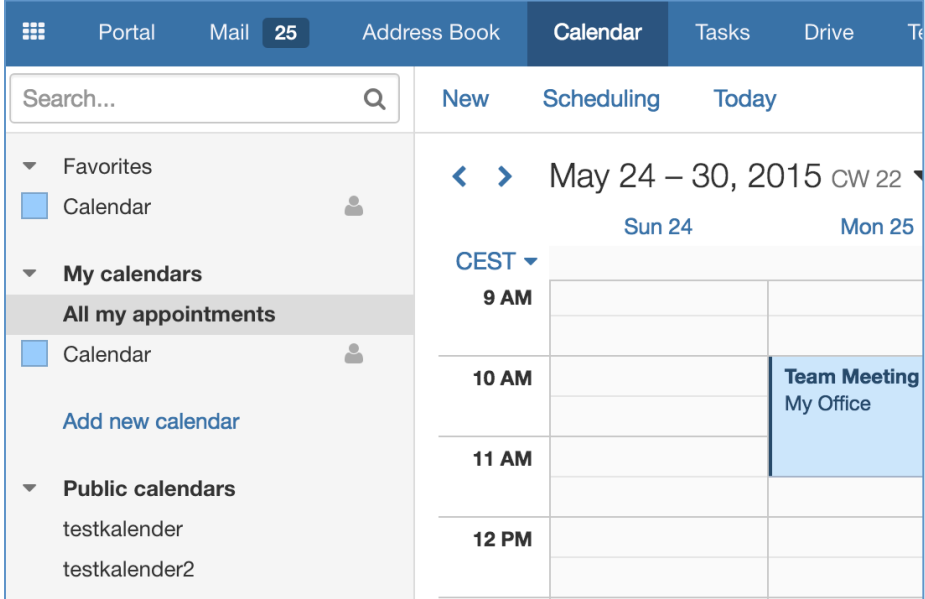

#### **Appointments in Shared Calendars**

When appointments are created on a shared calendar (Write permissions required) the appointment is always shown as on behalf of the calendar owner. To make this clear to the user, when an appointment is made in a shared calendar, OX App Suite will show a dialog explaining this point.

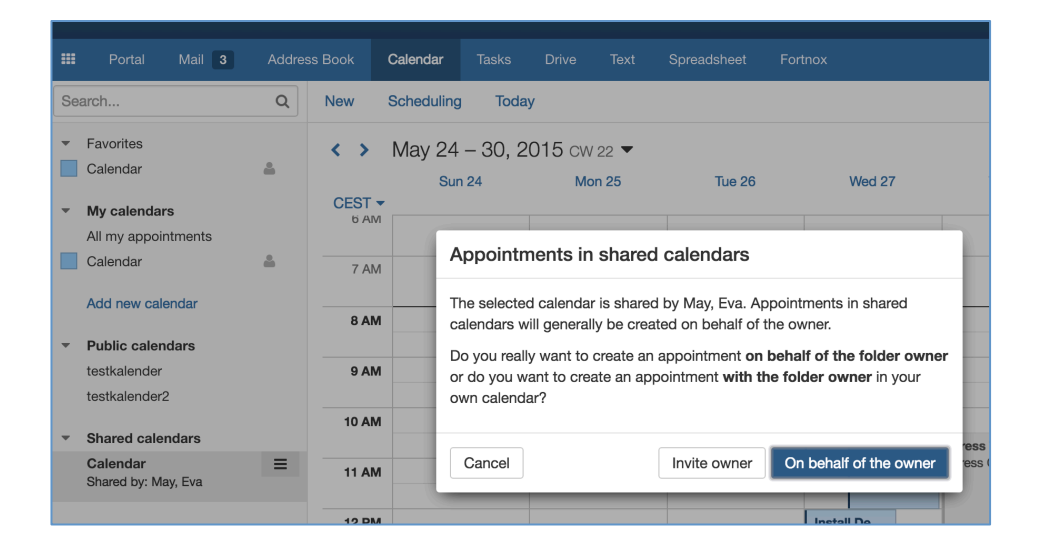

#### **5.6 New Appointment Details Dialog**

In the past users could see the details of a calendar appointment by clicking on the appointment and getting a Halo View. It has been noticed that this view tried to show

too much information in one go. In OX App Suite v7.8.0 it is still possible to get the appointment information in this way but the information presented on a click is the name, date, time and participant list. If the user wished to see more then there is a details button at the end of the view that brings up the rest of the information.

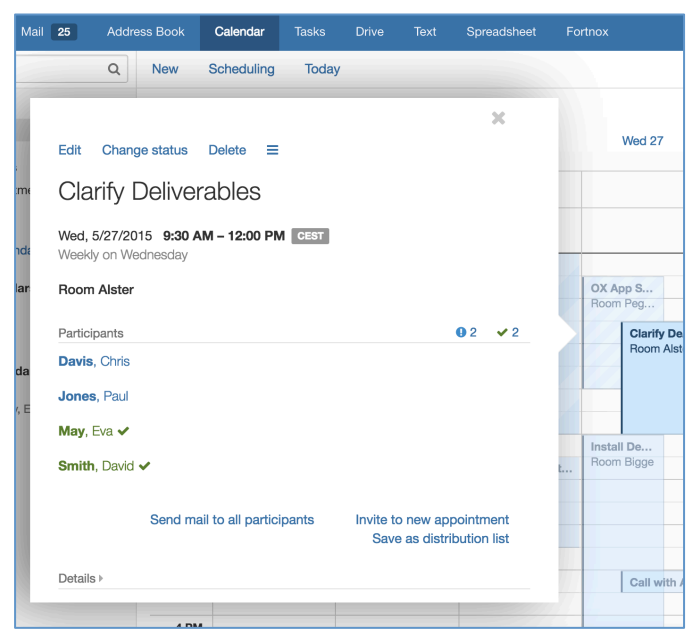

As well as the general re-design of the detail view, the following additional design improvements have been made:

- Subject is now on at the top
- Date and time is now laid out in one row
- Time is displayed in a bold font
- Recurrence information is now below the date and time information
- Location is now displayed in a bold font

# **6 Web Frontend Design Update**

#### **6.1 New Search Function Design**

One of the major changes in v7.8.0 is the redesign of search for all modules.

With v7.8.0 the search entry field is no longer coupled with the advanced settings for the search. The advanced settings for search show as separate list menus to the right of the search box and appear when a user clicks in the box. Any search settings in an app that are changed will be saved for that app in the web frontend. For example, with Calendar, the user can choose between "All Folders" and "Options".

The new search field is now token-based and everything happens inside the search field (see below).

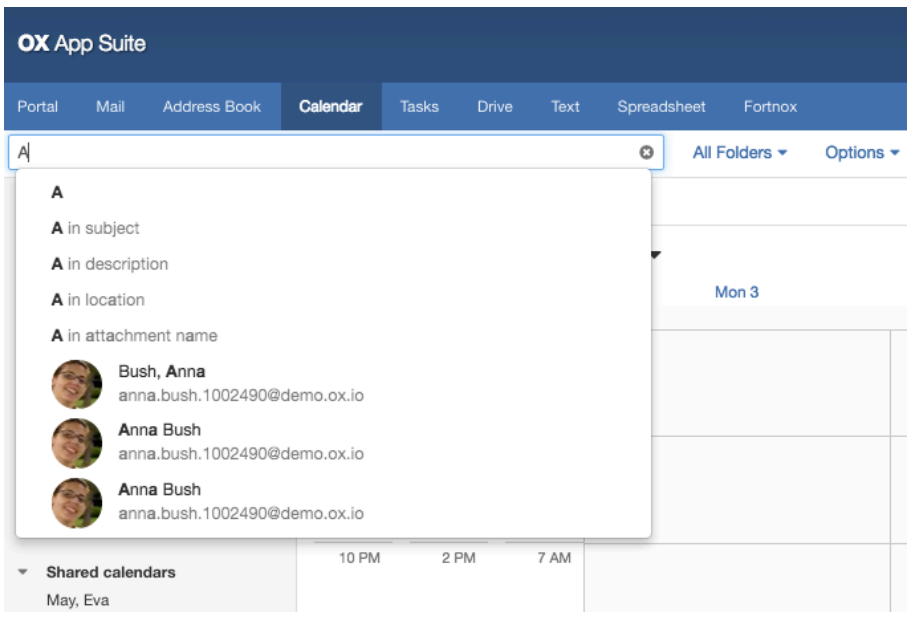

When adding a search string the search field will expand to allow the entry of a longer string. It is also possible to enter a different search string into the entry field or select from the list.

In addition the folder tree of the app remains available during the search of a string.

As well as these design changes, OX App Suite v7.8.0 also delivers functional improvements to search. Currently searching within the OX App Suite web frontend supports two semantics: Search in all folders of this module (if supported) and search in the currently selected folder.

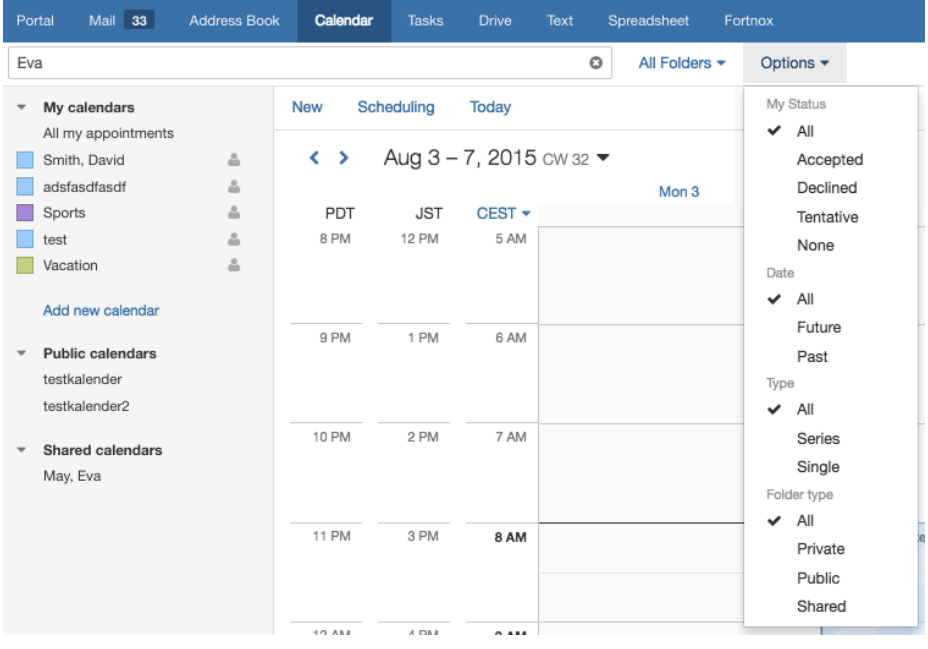

As users tend to organize their files in folder hierarchies, it is necessary that a search within a specific folder also takes the subfolder hierarchy into account. This is now possible with v7.8.0.

## **6.2 New Side-Popup Design**

With the previous version of OX App Suite, with the side-popup, we found that not all users recognize side-popups are volatile. Additionally it was difficult to see the difference between the clicked element and side-pop. Also the close buttons are not useful for such views.

With v7.8.0 we re-designed the side-popup concept. The view is now designed as real pop-up and not part of the content page. This means we have added margins and shadows to the halo-view to emphasize the pop-up character. (see below)

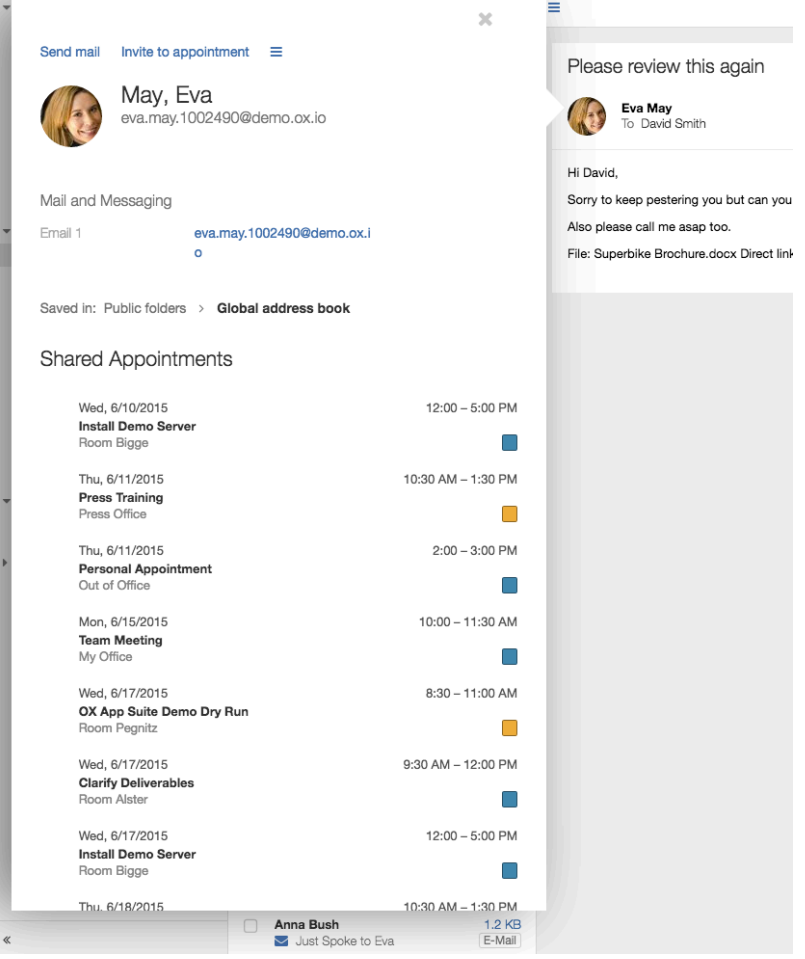

## **6.3 New Notification Area**

A further major improvement is the new design and usability behavior of the notification area inside the OX App Suite web frontend.

To make the notification area much more visible we have introduced a new bell icon. All new notifications are displayed as a clearly visible red number. In addition the new halo-view design is used for the notification area. The view is now designed as a real pop-up and not part of the content page. This means that we have added margins and shadows to the halo-view to emphasize the pop-up character.

By clicking on the notifications the new notification detail view will open, which also follows the new popup design. The close "x" icon in this view no longer closes individual notifications but closes the notification area completely.

All the usual functions, such as accept and decline appointments, are still available.

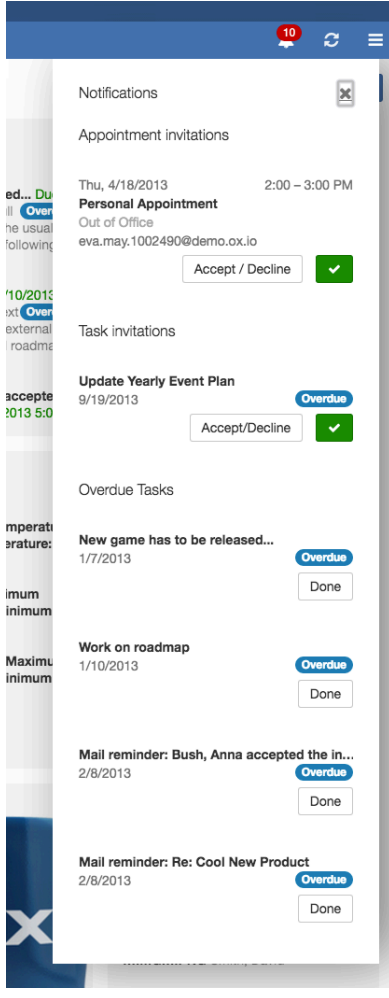

#### **6.4 New design for Top Banner with Information**

OX App Suite v7.8.0 has a completely new design for the top banner in the web frontend. This top banner provides not only an improved overall visual appearance for the user, but it also shows the current logged in user and provides a dedicated logout button.

In addition this new top banner can be configured server side. Please Note: the top banner is not activated by default.

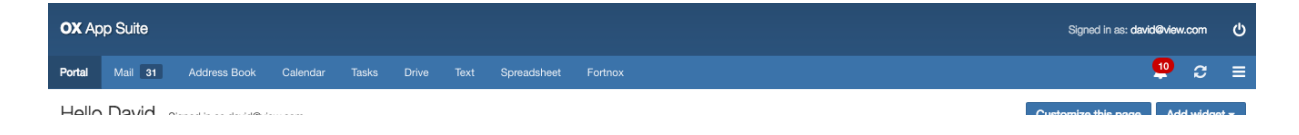

# **7 OX Settings Enhancements and Design Updates**

#### **7.1 Folder Tree Navigation in Settings**

In OX App Suite v7.8.0 the folder tree has been enhanced and also used for the settings area of OX App Suite. This not only gives a consistent view to OX App Suite but also provide the ability to group settings and create sub groupings too.

This optimized view also means that the "Advanced Setting" checkbox is not longer required and has been removed.

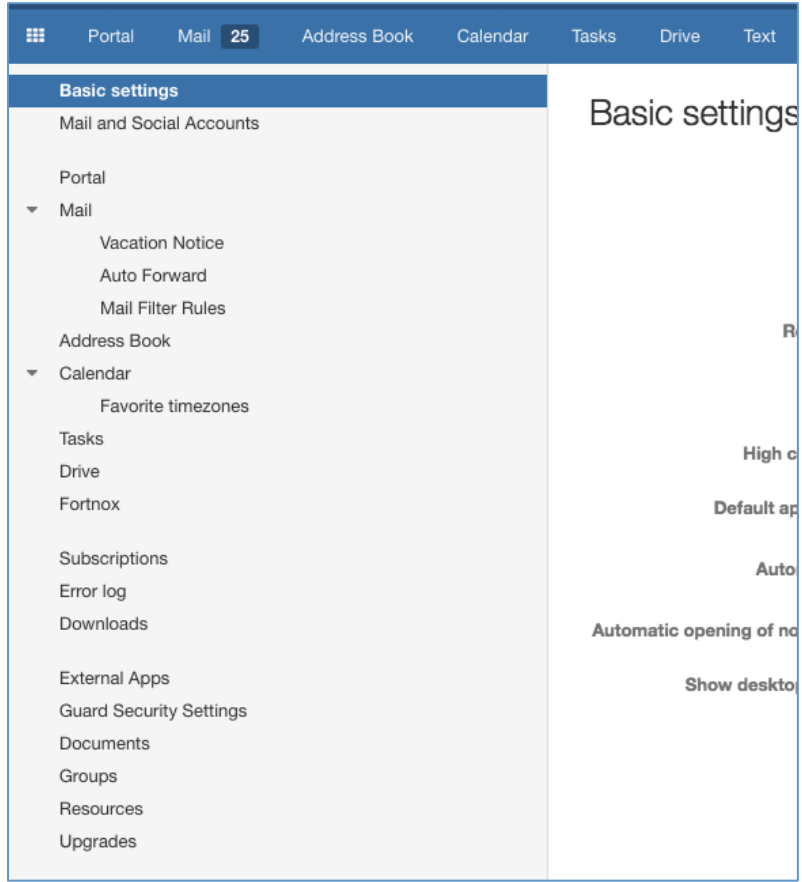

# **7.2 Manage Access of OAuth Based External 3rd Party Apps**

The main issue facing intra-application communication is the requirement for a user to share their username and password with the other application/site. When you agree to share your secret credentials, not only do you expose your password to someone else, but you also give them full access to do as they wish with your system.

OX App Suite v7.8 aims to fixe this issue by implementing the OAuth feature. OAuth allows 3rd party web applications, and ISVs, to integrate into OX App Suite. It lets users grant access to their private data (contact, calendar, tasks, settings etc.) without sharing your identity or exposing its private areas.

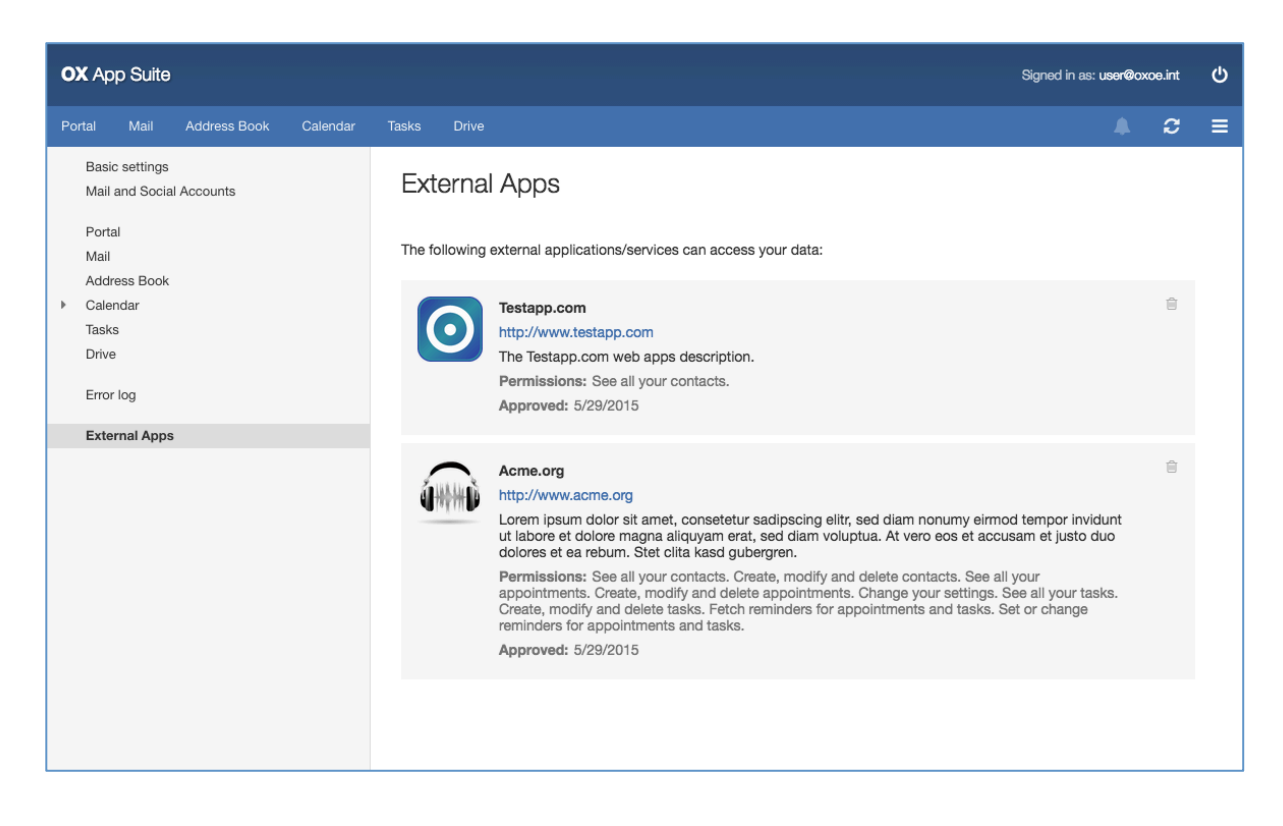

# **7.3 Create Custom Folder View Entries in Settings**

OX App Suite v7.8.0 provides a new configuration to create sub-settings in every settings group. Additionally, it is now possible to create own settings sections.

Additional documentation can be found at:

http://oxpedia.org/wiki/index.php?title=AppSuite:Create\_custom\_folderview\_entries\_i n\_settings\_app

#### **7.4 Mail Filter Enhancements**

OX App Suite v7.8.0 also provides an update to the integrated mail filter rules inside the settings area. Users now have the possibility to choose a new "Current date" condition for mail filter rules creation.

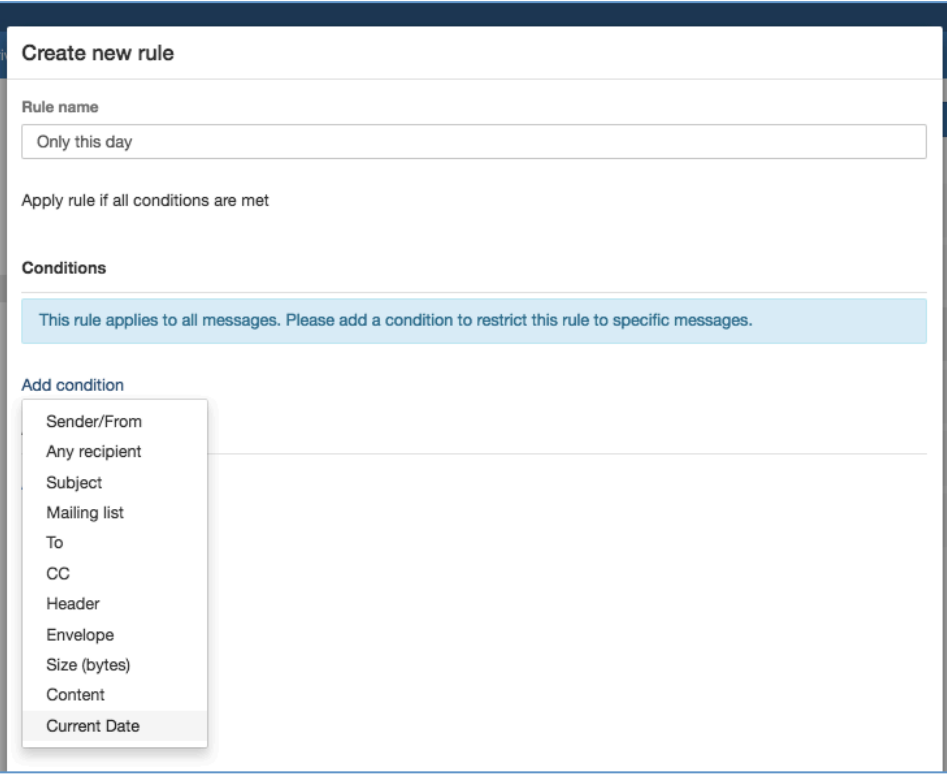

# **8 OX Mobile Enhancements**

#### **8.1 New Mail Compose on Mobile Devices**

OX App Suite v7.8.0 now provides the new mail compose dialog for the web frontend on mobile device. Some of the functionalities like drag & drop of contacts (between To, Cc and Bcc) is not available, but the design is completely the same.

It is also now possible to add local files as attachment. This can now be done by clicking on the attachment button in the dialog.

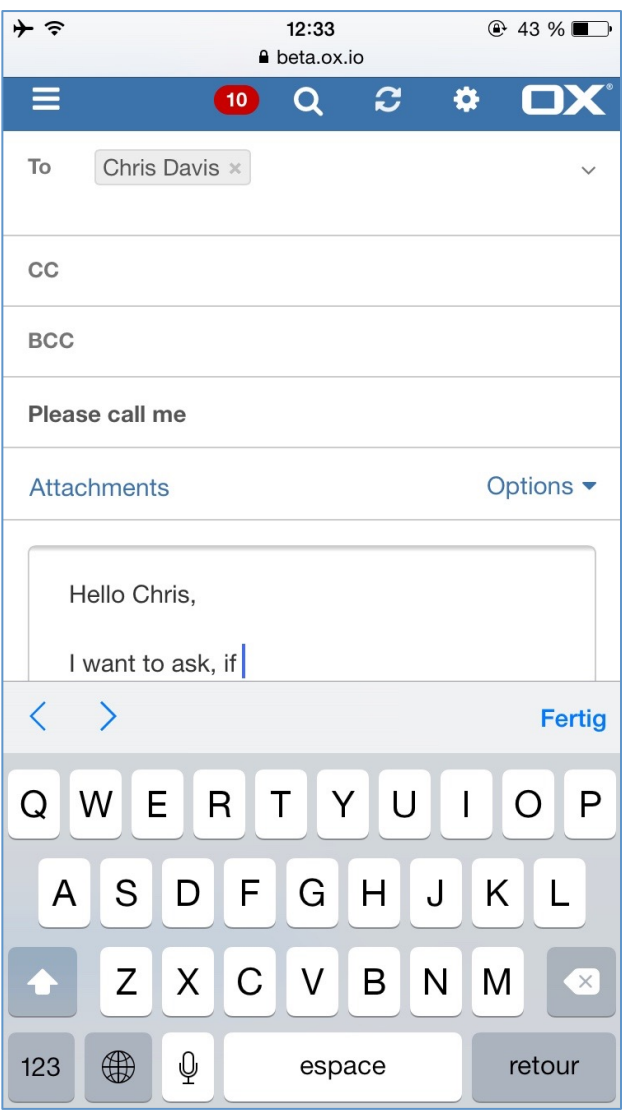

© Copyright 2015, Open-Xchange Inc. 42 -

## **8.2 Integration OX Drive to Mail Compose**

OX App Suite v7.8.0 now provides the integration of OX Drive into the OX App Suite web frontend on mobile devices. This means a user can now simply attach a file that stored in OX Drive as an attachment by press the attachments button and select "Add from Drive".

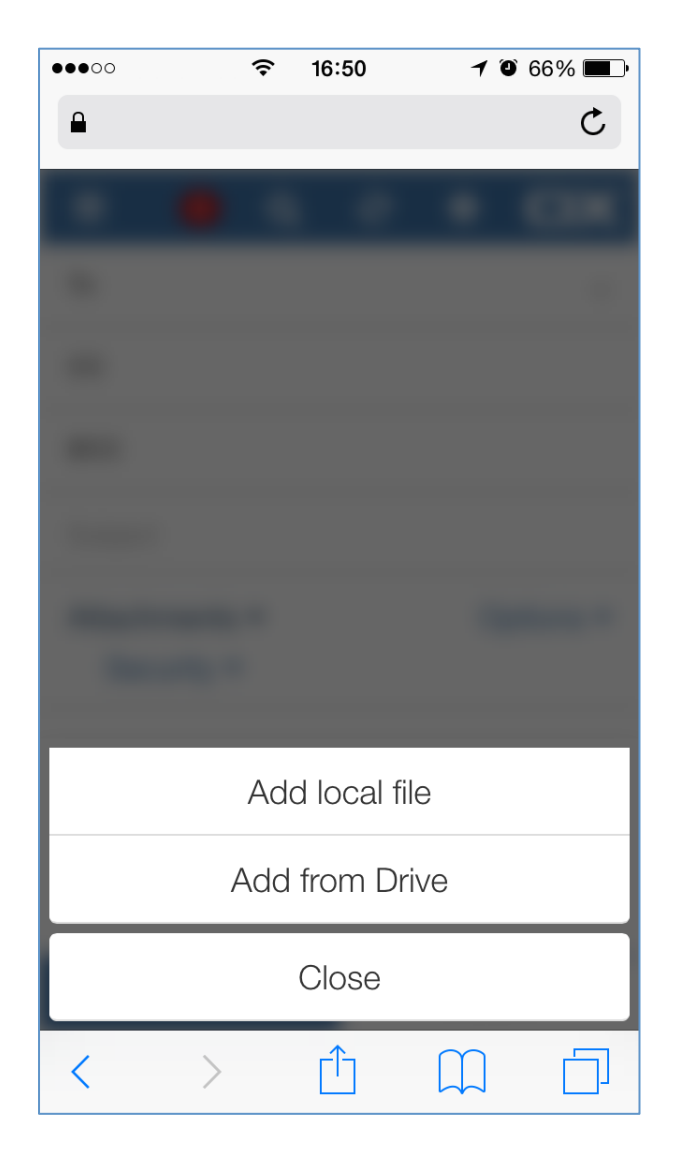

# **9 General Improvements and Design Changes**

#### **9.1 New Upsell-Triggers Inside OX App Suite**

OX App Suite v7.8.0 extends the upsell-trigger support with new triggers that can be activated in the configuration files. Triggers locations such as:

- Secondary toolbar left of the notifications icon
- Below the folder view in mail, contacts, calendar

It is also now also possible to create an upsell portal widget and even a mail quota trigger in the mail folder view.

The new upsell-triggers now also work on the responsive designed web frontend for mobile devices.

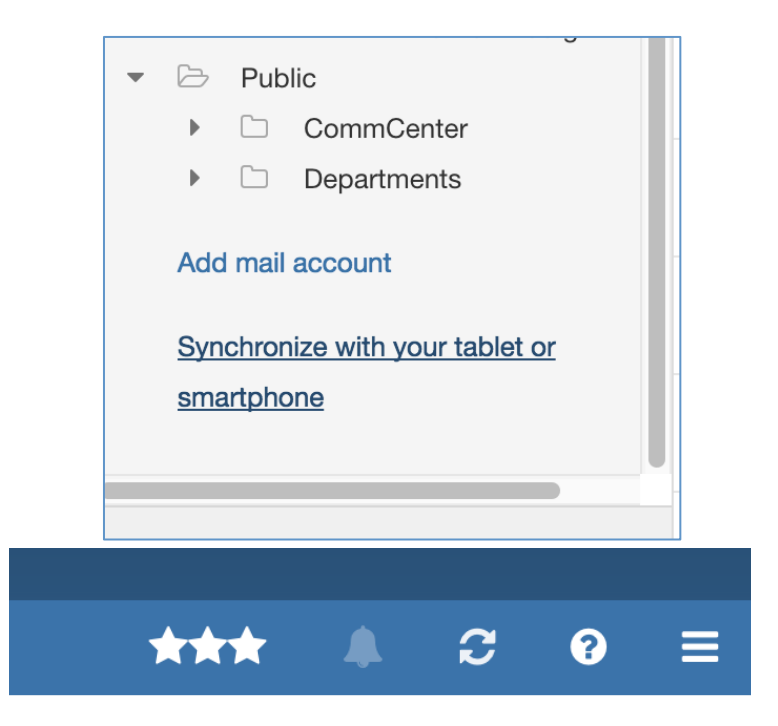

Additional documentation can be found at:

http://oxpedia.org/wiki/index.php?title=AppSuite:Upsell

# **9.2 OX App Suite Metrics**

OX App Suite v7.8.0 extends the UI stack with a new framework that gives customers access to usage/click data from the OX App Suite user interface and its components.

The framework acts like a proxy-layer between the OX App Suite events and a chosen tracking solution (can differ between customers and deployments). By default the metrics/analytics framework works with PIWIK (the analytics backend). If a customer would like to use a different backend, for analyzing metrics, they can either write their own plugin or request a custom plugin to be built via the Open-Xchange sales team.

This metrics framework means that customers can now see how their end users are actually using OX App Suite and based on these real life metrics formulate new marketing and sales plans.

Please note that OX App Suite v7.8.0 introduces a basic/initial set of UI metrics that will be extended in future releases.

An overview of all available upsell triggers can be found at: http://oxpedia.org/wiki/index.php?title=AppSuite:Metrics

## **9.3 Open Deep Links in Separate Viewer**

To improve workflow and usability OX App Suite v7.8.0 introduces a new concept called deep links. Deep links are available in all apps (OX Calendar, OX Tasks, OX Contacts and OX Drive) of the web frontend. The ability to directly open a separate view is much more flexible than using the main apps to directly jump to files on login or page reload.

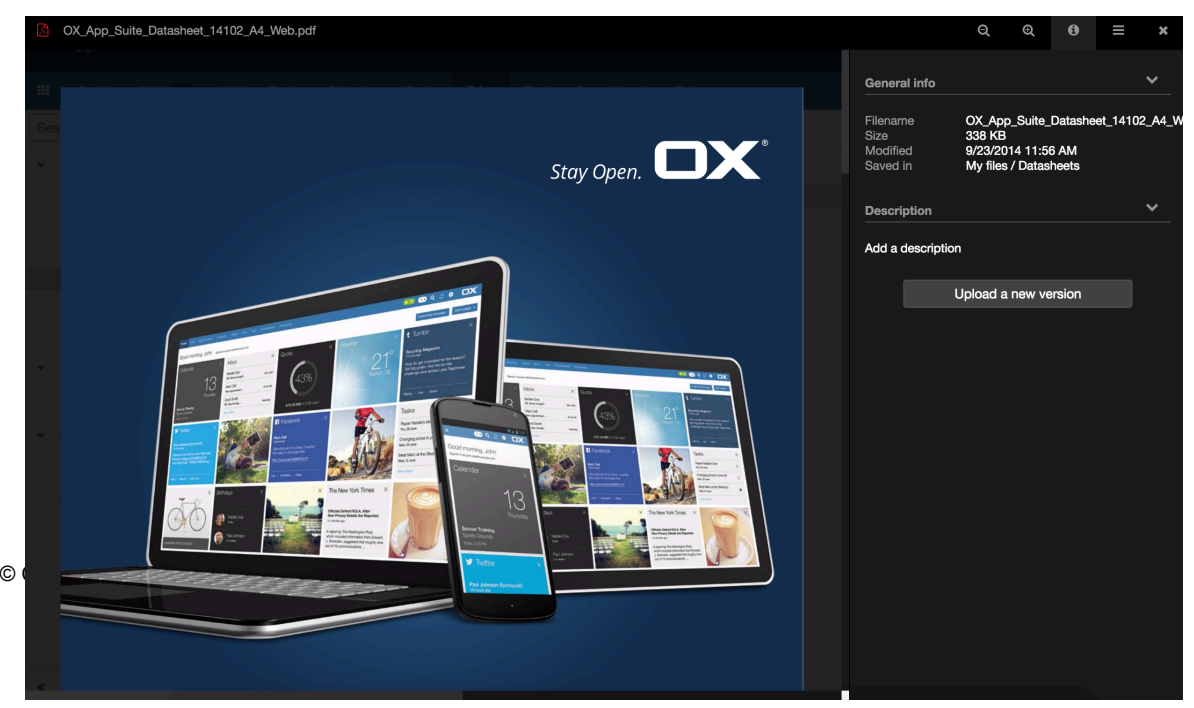

# **9.4 Cascading Permissions in the Folder Tree**

OX App Suite v7.8.0 has greatly enhanced the permissions dialog. The new dialog is now much cleaner and settings can be set directly on a specific user. The redesign of this screen also includes a new checkbox called "Apply to all subfolders". When this checkbox is selected all folder permissions that apply to the current folder will overwritten all subfolders with these new settings.

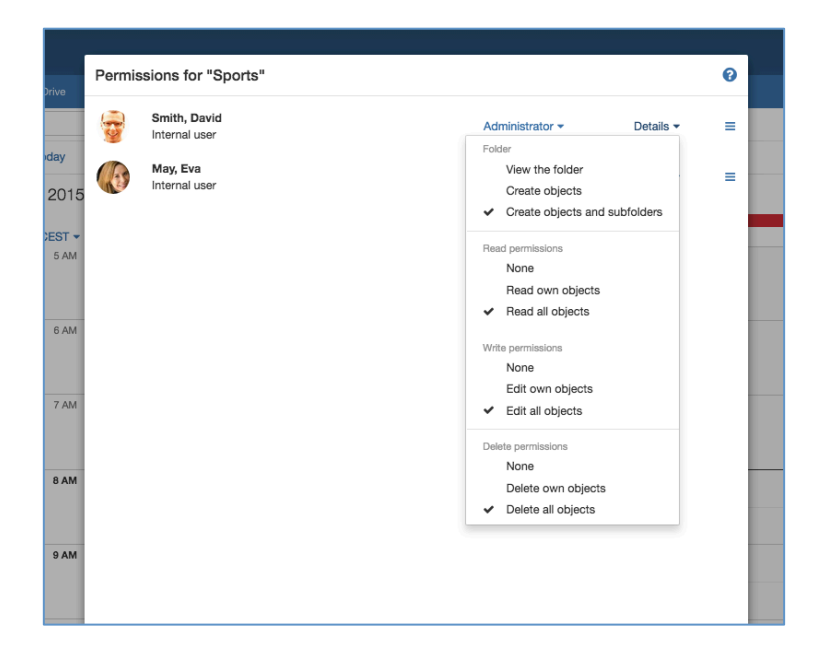

# **9.5 File Storage Aggregation with OX App Suite v7.8.0**

As users often have more than one email account, they also use more than one cloud service (DropBox for private and Box for business use). One other reason for using more than one cloud service is to combine free storage offerings. So if a user runs out of storage in one storage cloud, they will use the free storage of another vendor instead of paying the first vendor for more storage. Working with different cloud services requires different logins and different user interfaces. With OX Drive users should be able to manage all their clouds from one login in one app. Therefore adding accounts to Google Drive, DropBox, Box and OneDrive should be as easy as possible.

With OX App Suite v7.8.0, users are now able to connect the following accounts to OX Drive: Google Drive, DropBox, Box and OneDrive. Access to these clouds is not "buried" in a setting page ("Mail and Social Accounts"), but available at any time with one mouse click from the folder tree. Clicking a storage icon can then redirect to the "Add account" setting page.

Integrated storage will then be displayed under "My files" and users can copy and move files effortlessly from one service to another with drag & drop or the use of menu commands.

## **9.6 Support of Native Desktop Notifications**

OX App Suite v7.8.0 now provides natives desktop notifications using the W3C standard. All major browsers except Internet Explorer support this.

## **9.7 New contextual Help**

OX App Suite v7.8.0 introduces additional contextual help to the existing online help. The new help is for the web frontend and will show contextual information in special and important areas in each module.

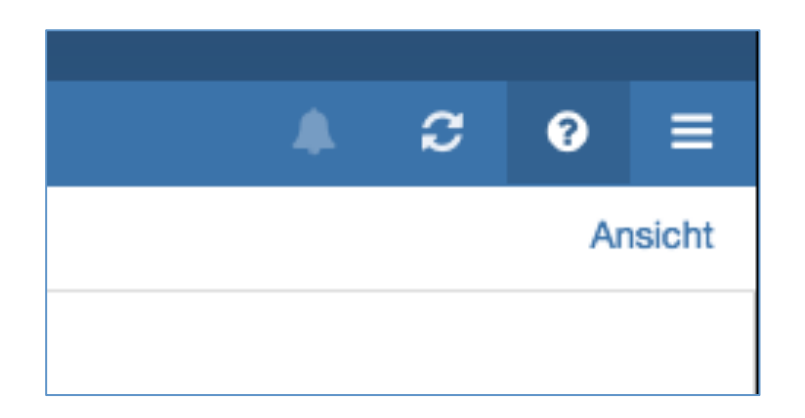

- OX App Suite v7.8.0 now shows a new help icon that opens the corresponding link
- The link requires the name of the html-document as target
- The help icon is shown in the top right hand side of the toolbar next to the spinner icon and gets the help for the current app.
- Dialogs can now provide help. This now means that the attribute help must contain a reference to the help document.

# **10 Administration, Technical Extensions, Plug-ins, etc.**

# **10.1 Platform Support**

#### **10.1.1 Official Support of SUSE Linux Enterprise Server 12**

With OX App Suite v7.8.0, Open-Xchange provides official support for SUSE Linux Enterprise Server 12. SLES 12 is the successor of SLES 11, which will also continue to be supported over the next months. We encourage administrators to update to the latest operating system version.

A download and installation guide is available in the Open-Xchange Knowledgebase.

#### **10.1.2 Official Support of Debian "Jessie" (Debian 8)**

With OX App Suite v7.8.0, Open-Xchange provides the official support for Debian "Jessie". Debian 8 is the successor of Debian 7. Open-Xchange will discontinue support for Debian Squeeze (Debian 6) with the release of OX App Suite v7.8.0. We encourage administrators to update to the latest operating system version of Debian.

A download and installation guide is available in the Open-Xchange Knowledgebase at:

http://oxpedia.org/wiki/index.php?title=AppSuite:Open-Xchange\_Installation\_Guide\_for\_Debian\_8.0

#### **10.1.3 Official Support of CentOS 7**

With OX App Suite v7.8.0, Open-Xchange provides official support for CentOS 7. CentOS 7 is the successor of CentOS 6, which will also continue to be supported for the coming months. We encourage administrators to update to the latest operating system version.

A download and installation guide is available in the Open-Xchange Knowledgebase.

## **10.1.4 Official Support of Red Hat Enterprise Linux 7**

With OX App Suite v7.8.0, Open-Xchange provides the official support of RHEL 7. RHEL 7 is the successor of RHEL 6, which will also be supported in the next months. We encourage administrators to update to the latest operating system version.

A download and installation guide is available in the Open-Xchange Knowledgebase.

#### **10.1.5 Supported Java Versions**

With OX App Suite v7.8.0 and the start of official support for new platforms, Open-Xchange will support the new Java versions, Java 8 and OpenJDK 8.

Further information at the official requirements page at: http://oxpedia.org/wiki/index.php?title=AppSuite:OX\_System\_Requirements#Server Platforms

#### **10.1.6 Supported Database**

With OX App Suite v7.8.0 and the start of official support for new platforms, Open-Xchange supports the new database MySQL 5.6.

Further information at the official requirements page at: http://oxpedia.org/wiki/index.php?title=AppSuite:OX\_System\_Requirements#Server Platforms

#### **10.1.7 Supported Windows 10 and Microsoft Edge**

With OX App Suite v7.8.0 and the start of official support for new browser, Open-Xchange will support Windows 10 and Microsoft Edge.

Further information at the official requirements page at:

http://oxpedia.org/wiki/index.php?title=AppSuite:OX\_System\_Requirements#Desktop \_Browser\_.28Minimum\_display\_resolution:\_1024\_x\_768.29

#### **10.2 File Storages per User**

The new OX App Suite v7.8.0 backend now provides file storages based on a per user basis. This means that quota allocations can be much more accurately managed.

In the past it was only possible to specify the file storage allocation per context. This quota was then used for all modules/functions that supposed store/retrieve of files. File storage is registered and maintained in the file store table held in configDb database.

OX App Suite v7.8.0 now also differentiates between file storage for common context-associated files and an OX Drive file. The OX Drive files may continue to

reside in the common context-associated storage, but it is also possible to specify user-associated file storage where OX Drive files are maintained.

Further information and configuration is available in our Knowledgebase at:

http://oxpedia.org/wiki/index.php?title=AppSuite:File\_Storages\_per\_User

# **10.3 Official Support of Scality Storage**

With OX App Suite v7.8.0, Open-Xchange officially supports Scality Storage for use as primary storage with OX App Suite.

Further information are provided at: https://oxpedia.org/wiki/index.php?title=AppSuite:Scality\_File\_Store

# **10.4 Oxadmin Password Mechanism**

In previous OX App Suite versions, the 'oxadminmaster' password, i.e. the master password for an OX installation, was encrypted via UNIX's crypt() method using the unsafe and deprecated DES encryption algorithm.

Open-Xchange already supports more viable algorithms for password encryption/hashing (c.o.passwordmechs.PasswordMech) used in different areas of the product.

OX App Suite v7.8.0 has enhanced the generatempasswd command line tool over a new optional parameter -e that dictates which encryption algorithm to use.

If no parameters are supplied, then the tool uses the defaults, which are:

- -A oxadminmaster
- -e bcrypt
- -f /opt/open-xchange/etc/mpasswd

## **10.5 OAuth v2.0 to Access the OX HTTP API**

Starting with v7.8.0, OX App Suite can act as an OAuth 2.0 provider that allows access to certain API calls. In terms of [RFC 6749] the App Suite backend acts as an `authorization server` and `resource server` while every user is a `resource owner`. Client applications must be of type `confidential` according to the `web application`

profile, i.e. they must be able to securely store API access credentials on an application server without exposing them to the resource owner. The only supported grant type is `authorization code`. Every time a user grants access to his personal data your application will receive both an `access token` and a `refresh token`. The former is a short-living token (usually one hour) which must be sent along with every API call. The latter lives as long as the user does not revoke access for your application, and can always be exchanged against a fresh token pair. The access token type is `bearer`, as defined in [RFC 6750].

Before you can develop against the API of an OX App Suite deployment you must register your application with the relevant service provider. The registration process is out of scope here. Please contact your service provider for more information.

As a result of the registration process you will get two tokens from your service provider: a `client identifier` and a `client secret`. The former must be provided in every call targeting the authorization API. The latter is only needed when an authorization code is exchanged for an access/refresh token pair and must be kept strictly secret.

Further information is available at:

http://oxpedia.org/wiki/index.php?title=AppSuite:OAuth\_2\_0\_Provider\_Operator\_Gui de http://oxpedia.org/wiki/index.php?title=AppSuite:OAuth\_2\_0\_Client\_Developer\_Guid e

## **10.6 Provisioning of OX Drive Stand-Alone**

With OX App Suite v7.8.0, it is now possible to provision the web frontend app OX Drive as a stand-alone module. For this functionality Open-Xchange has introduced a new module-access-combination.

Thus file 'ModuleAccessDefinitions.properties' is enhanced by the entry: drive=globaladdressbookdisabled, infostore, deniedportal

This setting only allows access to OX Drive inside the web frontend.

# **10.7 Open-Xchange Database User Privileges**

With OX App Suite v7.8.0 it is possible to reduce the database user privileges in existing Open-Xchange installations to those least required ones. Changing the

existing <code>ALL PRIVILEDGES</code> to the provided minimum set will have no implications for running the server. Further information is available at: http://oxpedia.org/wiki/index.php?title=AppSuite:DB\_user\_privileges

#### **10.8 Install and Deploy UI-Plugins**

Currently, as an OX Customer, you need to restart the server to enable newly installed UI plugins. To make it much more usable, the appserver provides shell commands which can be triggered (by post install scripts or similar) at install/uninstall/update events.

By using the /opt/open-xchange/sbin/reloadconfiguration command line tool even the UI only plugins will be reloaded and should be available without restarting the server.

In a cluster environment the reload has to be executed on each backend node. Additionally you have to call touch-appsuite on the apache node. If you only run a single node setup the latter step is not required.

Please check http://dev.ox.io/ for additional information on custom UI plugins.

## **10.9 Reload Functionality Also Covers the "contextSets" Scope**

With OX App Suite v7.8.0, the reload functionality also covers the "contextSets" scope of the config-cascade. The associated .yml files are newly processed and applied to appropriate ConfigProviderService implementation of the config-cascade.

#### **10.10 Reset <Context Admin> Password via the <Admin Master User>**

With the new configuration option MASTER ACCOUNT OVERRIDE in /opt/openxchange/etc/AdminDaemon.properties it is possible to enable the oxadminmaster accounts or the subadmin accounts when using the reseller bundle for operations inside context. In other words it allows you to act on behalf of the context admin.

When using the reseller bundle, subadmins allowed to act on behalf of context admins, must own either the context directly or must be a superadmin of the subadmin owning a context.

# **10.11 GlobalDB/Cross-Context Database**

For storing data across context boundaries, a so called "global" database is used by the server. For example, such shared data could be information about guest users or data for registered OAuth applications. This article provides an overview of the basic concepts and how to setup a global database:

http://oxpedia.org/wiki/index.php?title=AppSuite:CrossContextDatabase

#### **10.11.1 Setup OX Without Restarting**

By adding GlobalDB, a dependency on a restart during setup has been added. One needs to call "registerdatabase" to register GlobalDB and add the returned ID to globaldb.yml afterwards. To load the ID from that file, the backend needs to get restarted. With OX App Suite v7.8.0, this is now changed:

- Reload configuration tool is now able to detect changes within yml files (formerly just xml and properties)
- Changing the globaldb.yml and calling the reloadconfiguration

Further information is available at:

http://oxpedia.org/wiki/index.php?title=AppSuite:CrossContextDatabase#Reload\_glo bal db configuration

## **10.12 Proxy for the Autoconfig-Bundle**

Currently the autoconfig-bundle does not offer proxy support. In bigger customer environments access to the Internet is only possible through proxies, thus we need to support this to be able to operate in these scenarios.

With OX App Suite v7.8.0, the support includes the queries to the ISPDB database as well as host lookups, which the bundle does. These host lookups then need to use the proxy to resolve and contact the external mail providers for the ISPDB data stored on their side.

The file 'autoconfig.properties' are enhanced by the following options:

- com.openexchange.mail.autoconfig.ispdb.proxy
- com.openexchange.mail.autoconfig.ispdb.proxy.login
- com.openexchange.mail.autoconfig.ispdb.proxy.password

# **10.13 Improved Report Client**

With OX App Suite v7.8.0, Open-Xchange has enhanced the OX Report Client. In general there are two kinds of reports. From v7.8.0 the default report has the appsuite style format. If you would like to generate and display/save/send using the previous style you have to add the option "-o" to every known parameter combination.

Further information is available at:

http://oxpedia.org/wiki/index.php?title=OXReportClient#Using\_the\_Report\_tool

# **11 Expired Maintenance Information**

## **11.1 Discontinued Support of Facebook Integration**

Facebook has introduced a new API Permission called "read\_stream", which allows clients of their API to retrieve the Facebook stream of a user. This data was used in the OX App Suite Portal widget to give users instant access to their Facebook data without leaving App Suite.

The issue with this new API permission is that Facebook only grants it to 3rd party applications, which do not run on the following platforms (All platforms where Facebook already is present): Web, TV, iOS, Android, In-Car

As OX App Suite is a web-based application this means that it is no longer possible to get this permission granted by Facebook. OX App Suite customers with an existing, old Facebook API Key, may be able to continue accessing the API until August 2016.

As a result of the API restriction the Open-Xchange App Suite Integration for Facebook will stop working and removed because the Facebook API itself is no longer accessible.

## **11.2 LinkedIn Integration for App Suite - Important API Changes**

Regarding the integration between App Suite and the social network LinkedIn, we would like to notify you about an upcoming LinkedIn API change, which is used by the App Suite app server.

LinkedIn informed us, that LinkedIn will restrict access to parts of their currently available API for all existing users and partners by May 15th. LinkedIn will only allow access to the full API, if you sign up for the LinkedIn partner program.

As a result of this restriction, the Open-Xchange App Suite integration for LinkedIn will only keep working if you register/sign up for their new partner program, and afterwards generate a new API key. If you do not register/sign up for their partner program + retrieve the new API key from LinkedIn, the integration will no longer work as expected.

# **11.3 T-Online Integration for App Suite - Important API changes**

Regarding the integration between App Suite and the social network T-Online, we would like to notify you about an upcoming T-Online change, which is used by the App Suite app server.

As a result of the change from a clickable HTML page to a single-page-javascript application, the Open-Xchange App Suite Integration for T-Online will stop working and removed.

#### **11.4 Additional Expired Maintenance**

- Open-Xchange will discontinue support for Apple iOS 7 with this major release of OX App Suite v7.8.0
- Open-Xchange will discontinue support for Debian Squeeze (Debian 6) with this major release of OX App Suite v7.8.0. We encourage administrators to update to the latest operating system version from Debian.
- With the OX App Suite v7.8.0 release, Open-Xchange will discontinue support of the Random Token login method (sometimes called Easy Login). Specifically, this means that the "login?action=redirect" call (see http://oxpedia.org/wiki/index.php?title=HTTP\_API#Redirect) will be removed. Furthermore, the "com.openexchange.ajax.login.randomToken" setting will be removed from the "login.properties" file, and the "login?action=login" call will never contain the "random" token. We strongly encourage users of the Random Token login method to change their custom login implementations and use one of the supported methods.